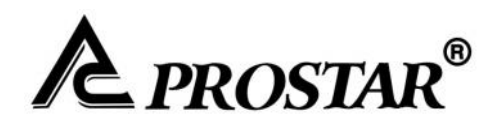

# **PROSTAR INVERTER**

### *PR7000 SERIES*

### **0.75~315KW**

Please read the instruction Manual carefully before using.

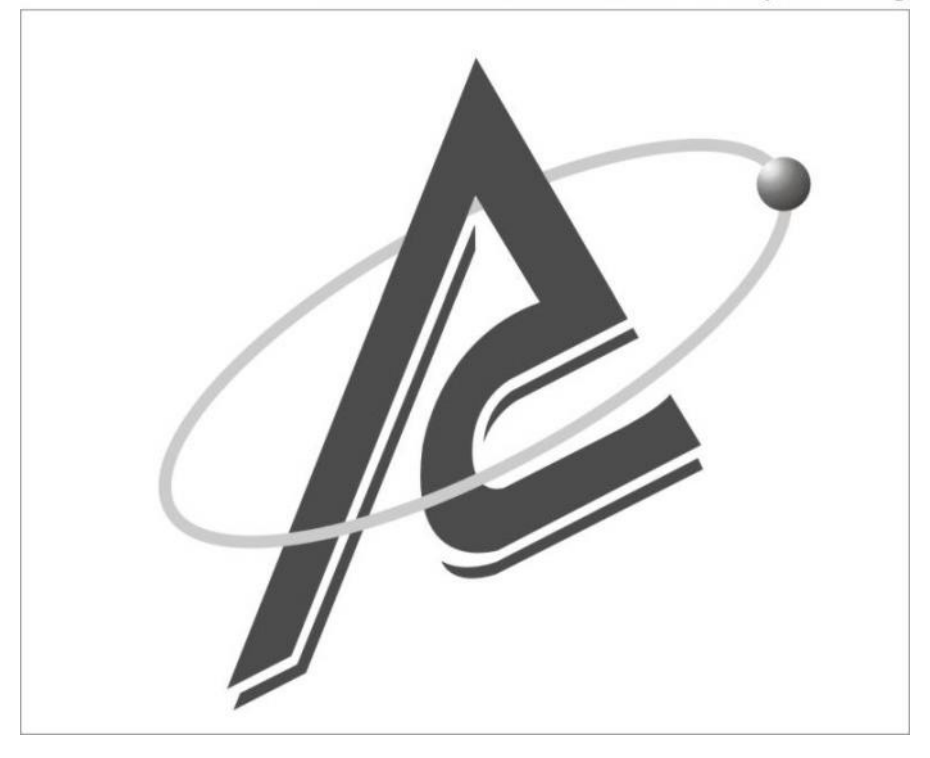

## **CONTENTS**

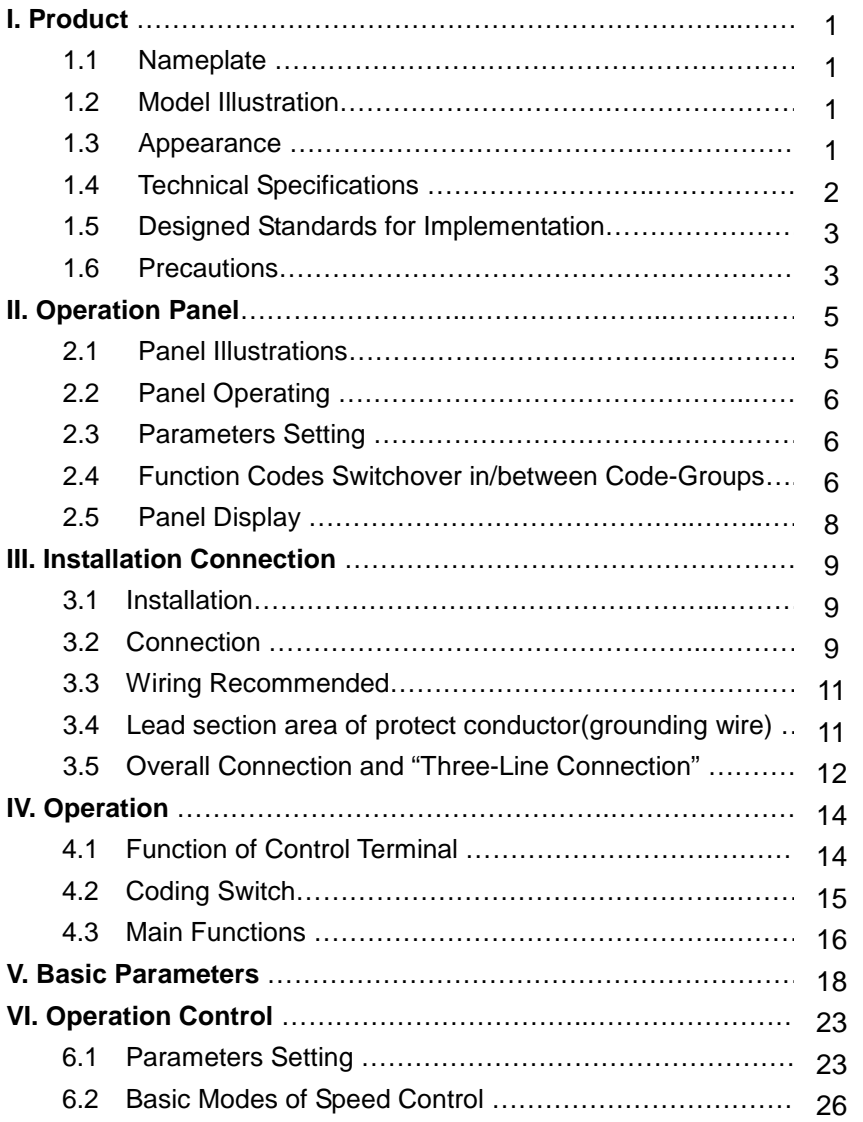

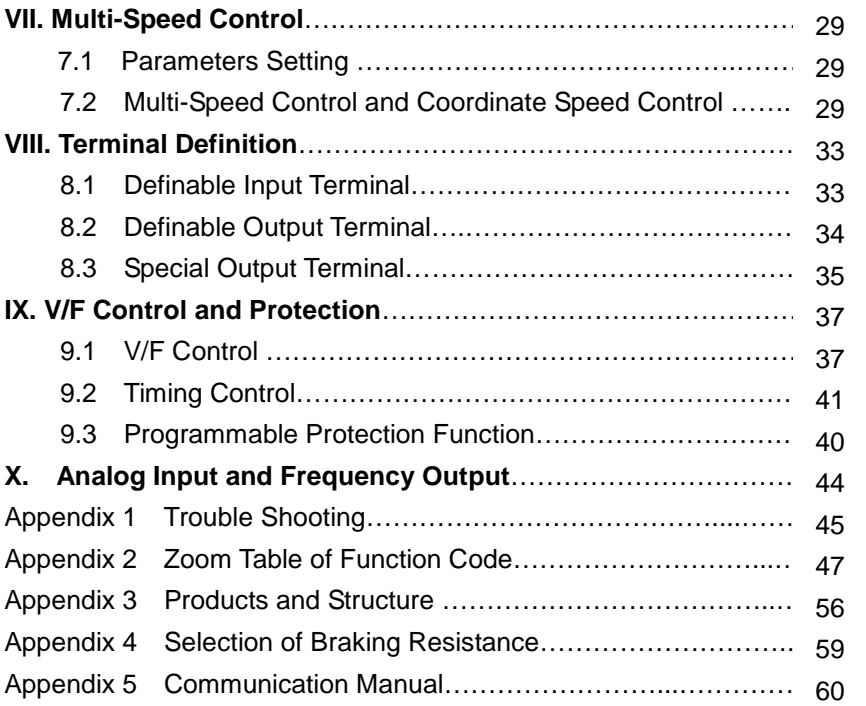

### **I. Product**

This manual offers a brief introduction of the installation connection, parameters setting and operations, and should therefore be properly kept. Please contact manufacturer or dealer in case of any malfunction during application. Proper grounding with grounding resistance not exceeding 4 ; ensure good ventilation; separate wiring between control loop and power loop; shielded wire is used as signal wire.

#### **1.1 Nameplate**

Taking for instance the PR7000 series 15KW inverter with three-phase input, its nameplate is illustrated as Fig 1-1. 3Ph: three-phase input 380V, 50/60Hz: input voltage range and rated frequency. 3Ph: 3-phase output; 32A, 15KW: rated output current and power; 0.50~400.0Hz: output frequency range.

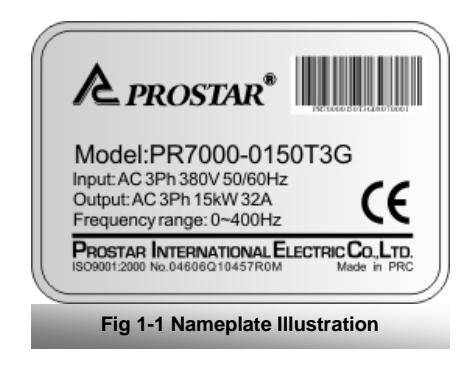

#### **1.2 Model Illustration**

Taking the same instance of 15KW inverter with three-phase, its model illustration is shown as Fig 1-2.

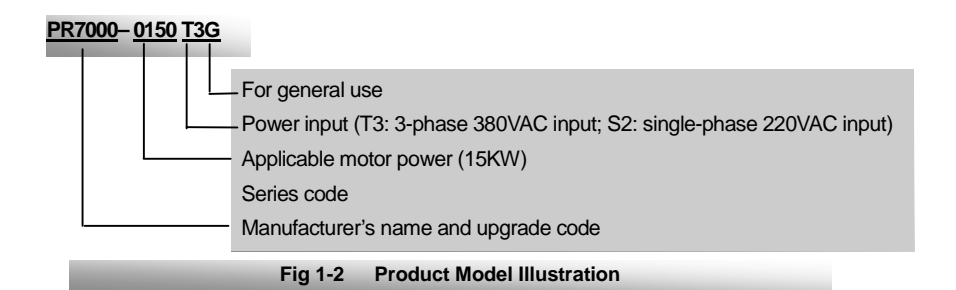

#### **1.3 Appearance**

The external structure of PR7000 series inverter is classified into plastic and metal housings. Only wall hanging type is available for plastic housing while wall hanging type and cabinet type for metal housing. Good poly-carbon materials are adopted through die-stamping for plastic housing with nice form, good strength and toughness.

Taking PR7000-0015S2G for instance, the external appearance and structure are shown as in Fig 1-3. Process of low sheen and silk screen printing are adopted on the housing surface with soft and pleasant gloss. Meanwhile, metal housing uses advanced exterior plastic- spraying and powder-spraying process on the surface with elegant color. Taking PR7000-0220T3G for instance, its appearance and structure are shown as in Fig 1-4, with detachable one-side door hinge structure adopted for front cover, convenient for wiring and maintenance.

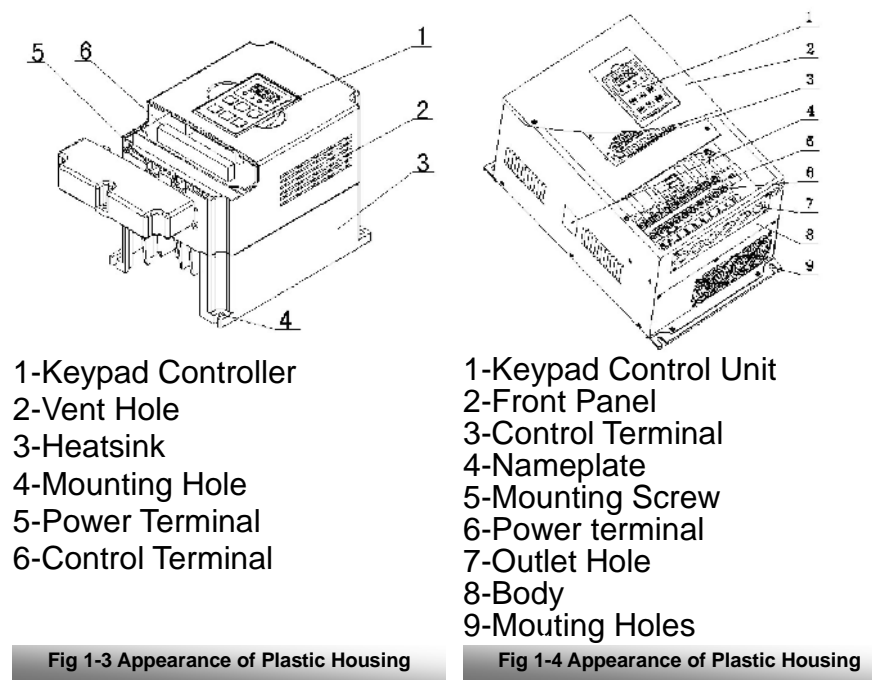

### **1.4 Technical Specifications**

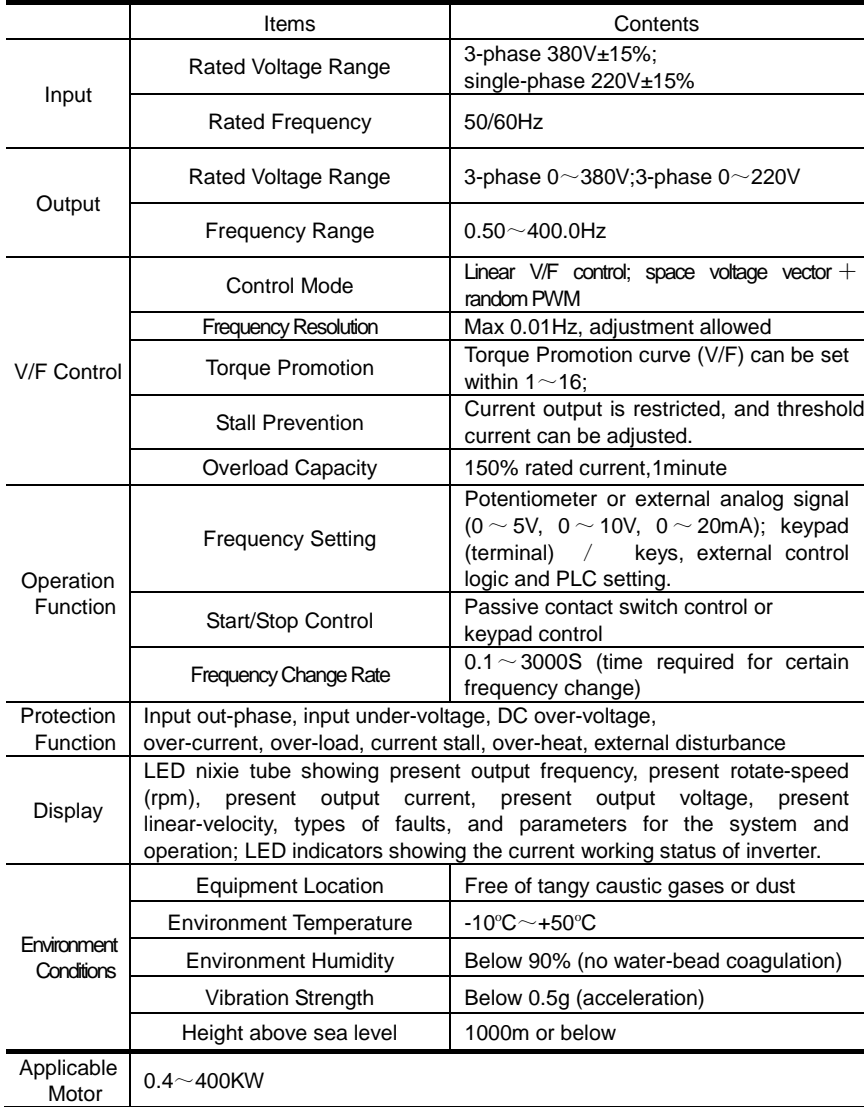

#### Table1-1 **Technical Specifications for PR7000 Series Inverters**

#### **1.5 Designed Standards for Implementation**

\*GB/T 12668.2 2002 Stipulation of rated value of AC low voltage electric drive system; \*GB 12668.3 2003 Standard for EMC and the specific experimental methods \*GB 12668.5 Drives electric system of speed control Part 5-1: security requirements relating to electric, heat and energy.

#### **1.6 Precautions**

#### **1.6.1 Notice for Application**

- Installation and application environment should be free of rain, drips, steam, dust and oily dirt; without corrosive or flammable gases or liquids, metal particles or metal powder.
- **Environment temperature within the scope of -10 °C**  $\sim$  **+50 °C.**
- Inverter is installed in a control cabinet, and smooth ventilation should be ensured.
- $\bullet$  Do not drop anything into the inverter.
- Never touch the internal elements within 15 minutes after power off. Wait till it is completely discharged.
- Input terminals R, S and T are connected to power supply of 380V and single-phase input terminals R,T are connected to 220V while output terminals U, V and W are connected to motor.
- Proper grounding should be ensured with grounding resistance not exceeding 4 ; separate grounding is required for motor and inverter. No grounding with series connection is allowed.
- No load switch is allowed at output while inverter is in operation.
- AC reactor or/and DC reactor is recommended when your inverter is above 37KW.
- There should be separate wiring between control loop and power loop to avoid any possible interference.
- Signal line should not be too long to avoid any increase with common mode interference.
- $\bullet$  It shall comply with the requirements for surrounding environment as stipulated in Table 1-1 **"Technical Specifications for PR7000 Series Inverter"**.

#### **1.6.2 Maintenance**

- Cooling fan should be cleaned regularly to check whether it is normal; remove the dust accumulated in the inverter on a regular basis.
- Check inverter's input and output wiring regularly.
- Replace inverter's cooling fan, starting contactor (relay) regularly.
- Check if all terminal wiring screws are fastened and if wirings are aging.

#### **1.6.3 Special Warning!!**

- Never touch high-voltage terminals inside the inverter to avoid any electric shock.
- All safety covers should be well fixed before inverter is power connected, to avoid any electric shock.
- Only professional personnel are allowed for any maintenance, checking or replacement of parts.
- $\bullet$  No live-line job is allowed.

### **II. Operation Panel**

Operation panel and monitor screen are both fixed on keypad controller. Two kinds of controllers (with and without potentiometer) are available for PR7000 series inverters, and each keypad controller has two kinds of size. Refer to note for Fig2-1.

Two forms and specifications of keypad controllers are available, with "six keys" or "six-key + potentiometer".

Besides the function of "stop" and fault "reset", "stop/reset" key can also be used to switch over of function code in a code group or between two code groups when setting parameters.

#### **2.1 Panel Illustration**

**Mode**

**Run**

**Stop Reset**

**Set**

**Operation** Panel

The panel covers three sections: data display section, status indicating section and keypad operating section, as shown in Fig. 2-1.

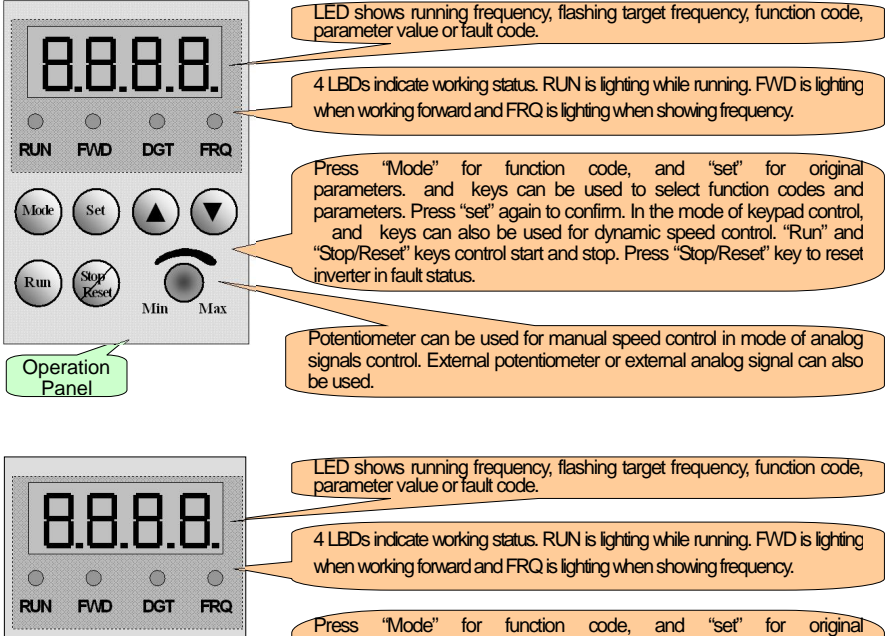

parameters. and keys can be used to select function codes and parameters. Press "set" again to confirm. In the mode of keypad control, and keys can also be used for dynamic speed control. "Run" and "Stop/Reset" keys control start and stop. Press "Stop/Reset" key to reset inverter in fault status.

External Dimensions: 52×76×17.5; 68×100×17 Opening Dimensions: 49×73; 65×97

**Fig.2-1 Operation Panels in Two Kinds**

#### **2.2 Panel Operating**

All keys on the panel are available for user. Refer to Table 2-1 for their functions.

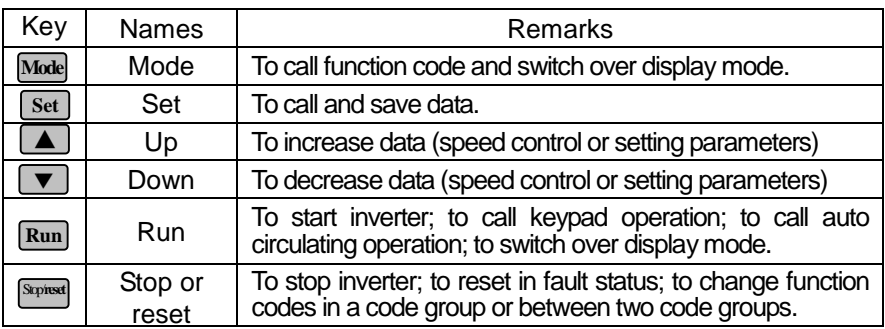

#### Table 2-1 **Uses of Keys**

#### **2.3 Parameters Setting**

This inverter has numerous function parameters, which the user can modify to effect different modes of operation control. If user wants to set parameters after power off or error protection, user's password must be entered firstly, i.e., to call F100 as per the mode in Table 2-2 and enter the correct code. Default value of user's password is 8.

Table 2-2 **Steps for Parameters Setting**

| <b>Step</b> | Keys                                                | Operation                                                                       | <b>Display</b> |
|-------------|-----------------------------------------------------|---------------------------------------------------------------------------------|----------------|
|             | <b>Mode</b>                                         | Press "Mode" key to display function code                                       | <b>FIOO</b>    |
| 2           | or                                                  | Press "Up" or "Down" to select required                                         |                |
| 3           | To read data set in the function code<br><b>Set</b> |                                                                                 | 5.0            |
|             | o                                                   | To modify data                                                                  | 90             |
| 5           | <b>Set</b>                                          | To show corresponding target frequency by<br>flashing after saving the set data |                |
|             | <b>Mode</b>                                         | To display the current function code                                            |                |

The above-mentioned step should be operated when inverter is in stop status.

#### **2.4 Function Codes Switchover in/between Code-Groups**

This inverter has more than 140 parameters (function codes), which are divided into 9 sections as indicated in Table 2-3.

| <b>Group Name</b>                             | <b>Function</b><br><b>Code Range</b> | Group<br><b>Group Name</b><br>No. |                                   | <b>Function</b><br><b>Code Range</b> | Group<br>No. |
|-----------------------------------------------|--------------------------------------|-----------------------------------|-----------------------------------|--------------------------------------|--------------|
| <b>Basic Parameters</b>                       | $F100 \sim F160$                     | 4                                 | Reserved                          | F600~F660                            | 6            |
| <b>Run Control Mode</b>                       | $F200 \sim F260$                     | 2                                 | Timing control and                |                                      |              |
| Multi-Speed<br><b>Parameters</b>              | 3<br>$F300 \sim F360$                |                                   | protection function               | $F700 \sim F760$                     | 7            |
| <b>Terminal Function</b><br><b>Definition</b> | F400~F460                            | 4                                 | Analog signals of<br>input/output | F800~F860                            | 8            |
| <b>V/F Control</b>                            | F500~F560                            | 5                                 | Communication                     | F900~F960                            | 9            |

Table 2-3 **Function Code Partition**

As parameters setting costs time due to numerous function codes, such function is specially designed as "Function Code Switchover in a Code Group or between Two Code-Groups" so that parameters setting become convenient and simple.

Press "Mode" key so that the keypad controller will display function code. If press " " or " " key then, function code will circularly keep increasing or decreasing by degrees within the group; if press again the "stop/reset" key, function code will change circularly between two code groups when operating the " " or " " key.

e.g. when function code shows F111, DGT indicator will be on. Press "/ " " key, function code will keep increasing or decreasing by degrees within F100~F160; press "stop/reset" key again, DGT indicator will be off. When pressing " "/ " " key, function codes will change circularly among the 9 code-groups, like F211, F311…F911, F111…, Refer to Fig 2-2 (The **10."** sparkling " is indicated the corresponding target frequency values).

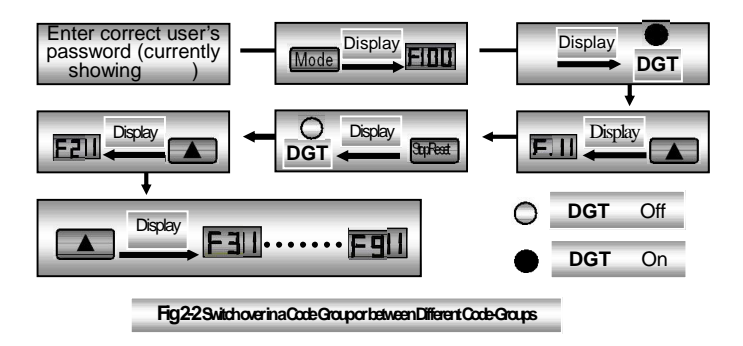

### **2.5 Panel Display**

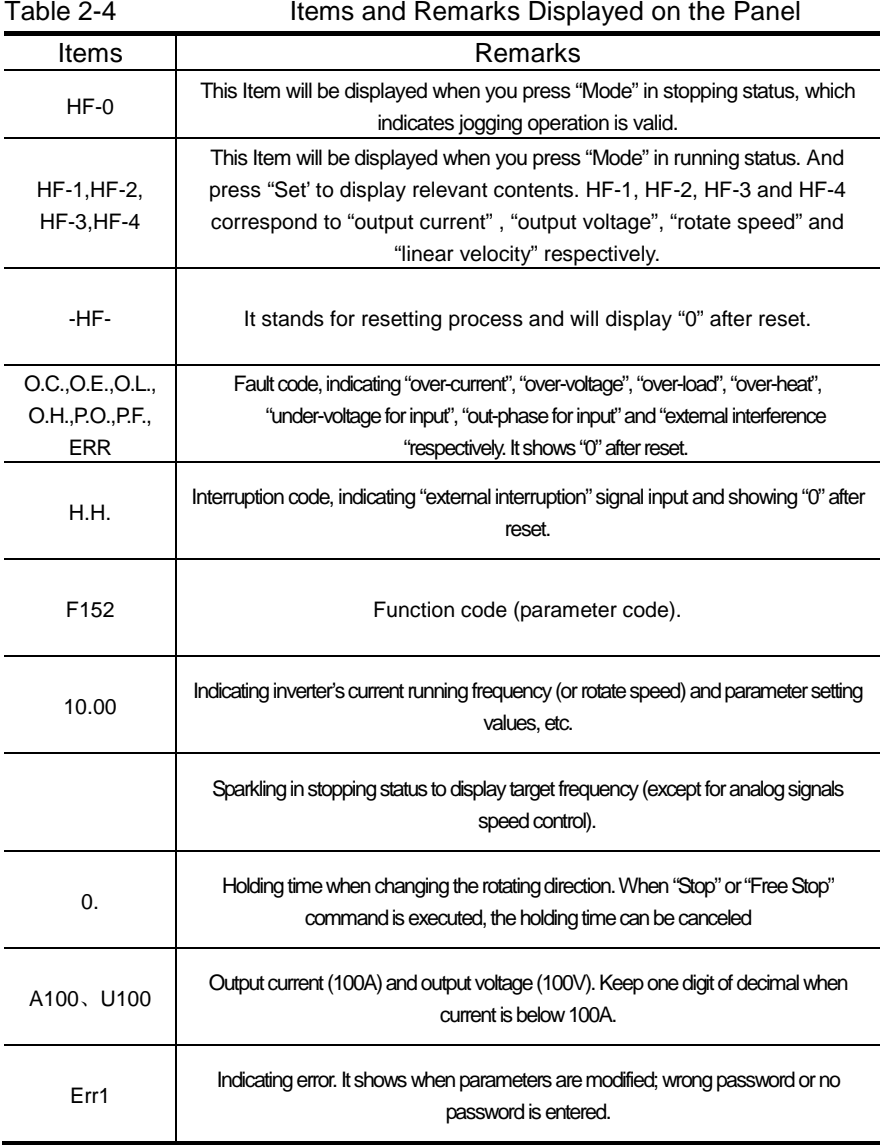

### **III. Installation & Connection**

#### **3.1 Installation**

Inverter should be installed vertically, as shown in Fig 3-1. Sufficient ventilation space should be ensured in its surrounding. Clearance dimensions (recommended)

are available from Table 3-1 for installing the inverter. Ensuring ventilation and cooling; separate grounding with inverter and motor; enough carrying capacity with wiring. Separate wiring with power loop and control loop. Shielded wires required for control wiring; AC or/and DC reactor is needed in case of large fluctuation with power network or load

Table 3-1 **Clearance Dimensions**

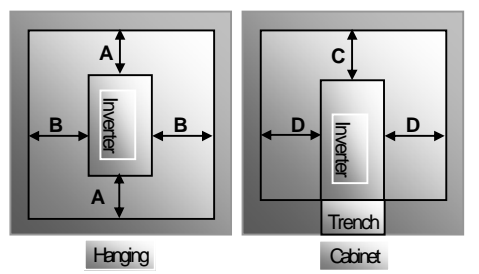

**Fig 3-1 Installation Sketch**

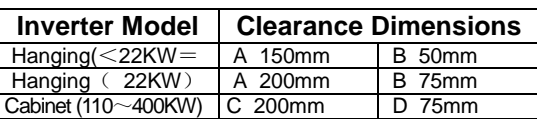

#### **3.2 Connection**

- In case of 3-phase input, connect R, S and T terminals (R and T terminals for single-phase) with power source from network and PE(E) to earth, U, V and W terminals to motor.
- Motor shall have to be ground connected.
- For inverter with 3-phase input and power lower than 15kw, braking cell is also built-in. If the load inertia is moderate, it is Ok to only connect braking resistance with built-in braking cell.

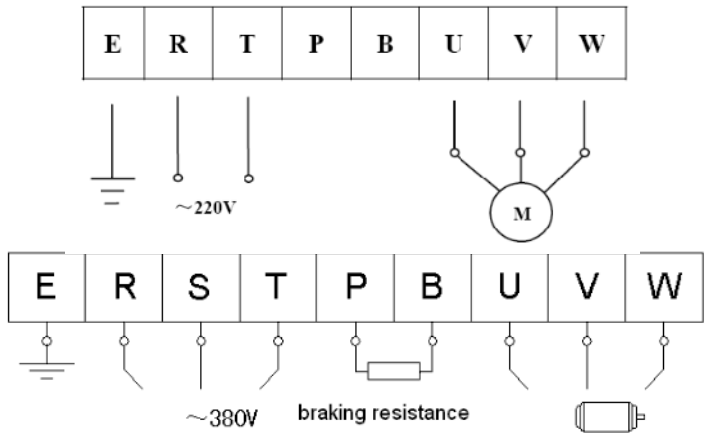

(The figure is only sketch; terminals order of practical products may be different from the above-mentioned figure. Please pay attention when connecting wires)

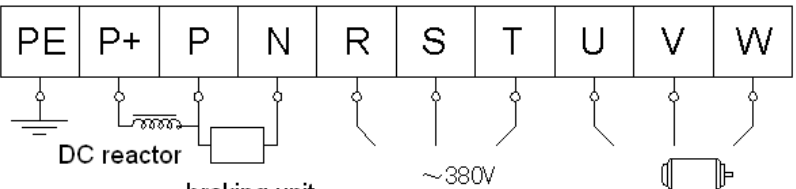

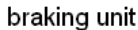

#### **Introduction of terminals of power loop**

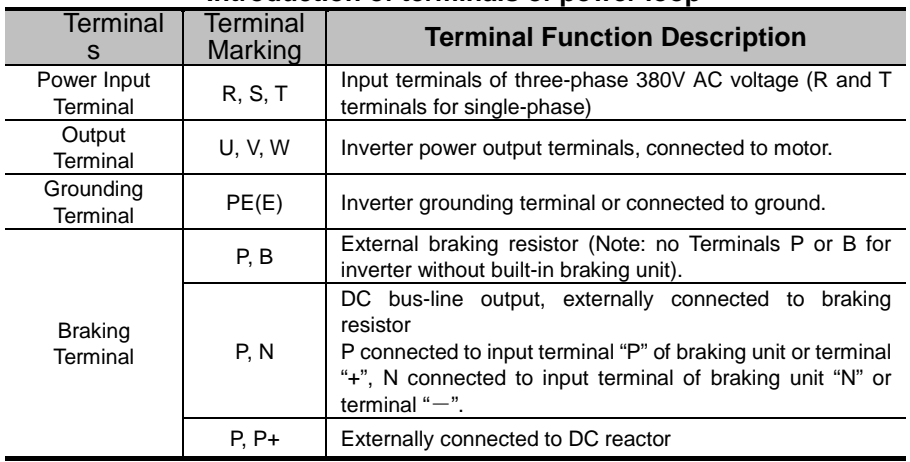

Wiring for control loop as follows:

A) The following sketch is control terminals for single-phase 0.4KW, 0.75KW, 1.5KW and built-in braking cell inverters.

 $A+|B-|011|12V|cm|0P1|0P2|0P3|0P4|0P5|0P6|0P7|0P8|V1|V2|V3|12|FM|IM|TA|TB|TC$ 

B) The following sketch is control terminals for single-phase 2.2KW inverters.

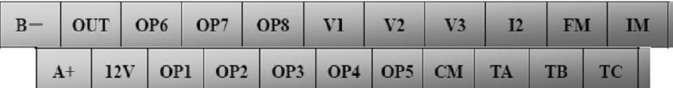

C) The following sketch is control terminals for three-phase 0.75~400KW inverters.

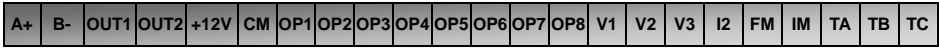

Terminals  $A^+$  and  $B^-$  are only valid when MODBUS communication is required by customers.

#### **3.3 Wiring Recommended**

#### Table 3-2 **Wiring for Power Loop**

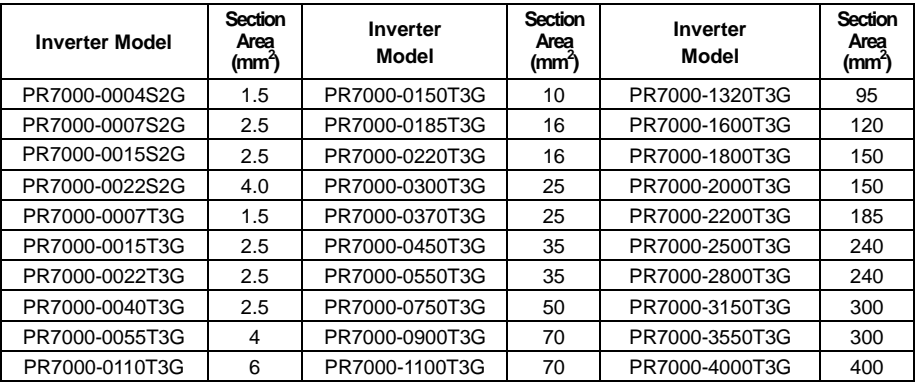

#### **3.4 Lead section area of protect conductor (grounding wire)**

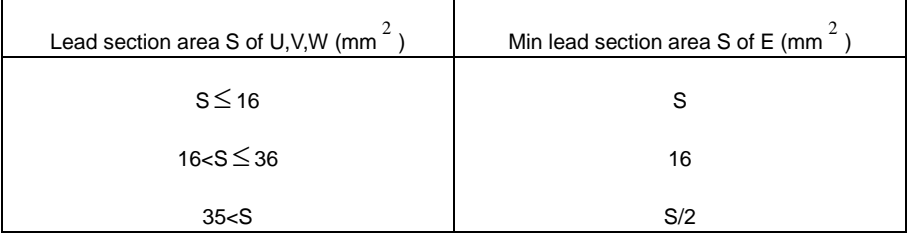

#### **3.5 Overall Connection and "Three- Line" Connection**

Refer to next figure for overall connection sketch for PR7000 series inverters. Wiring mode is available for various terminals whereas not every terminal needs connection when applied.

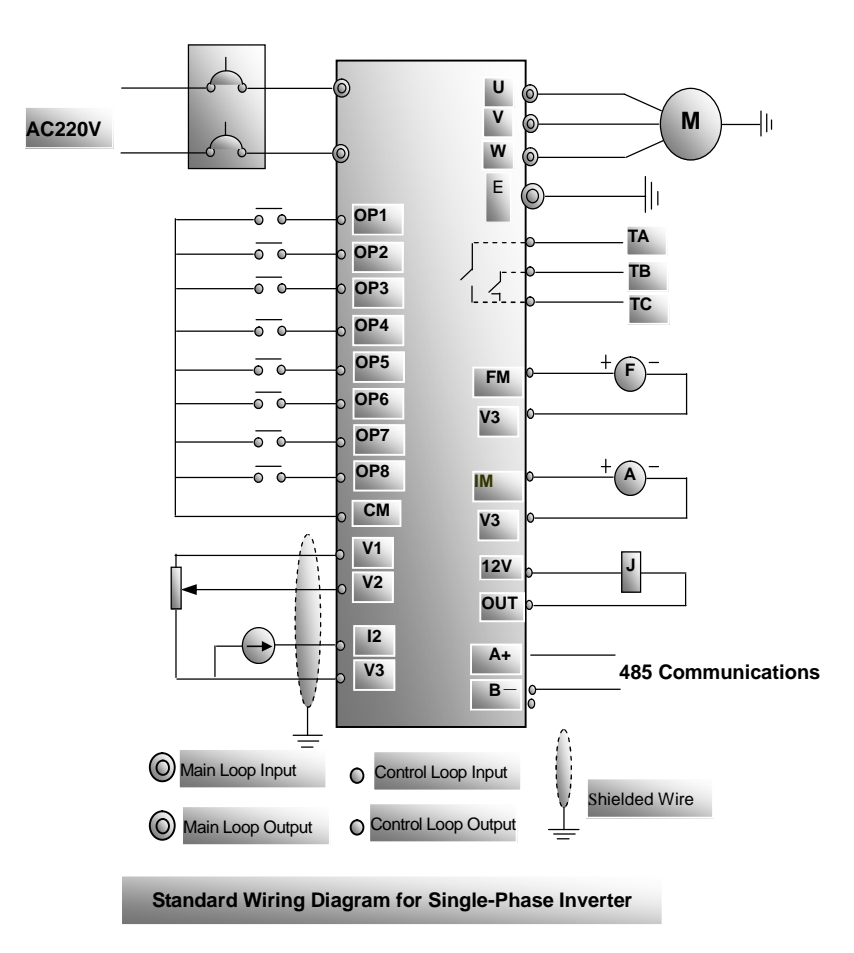

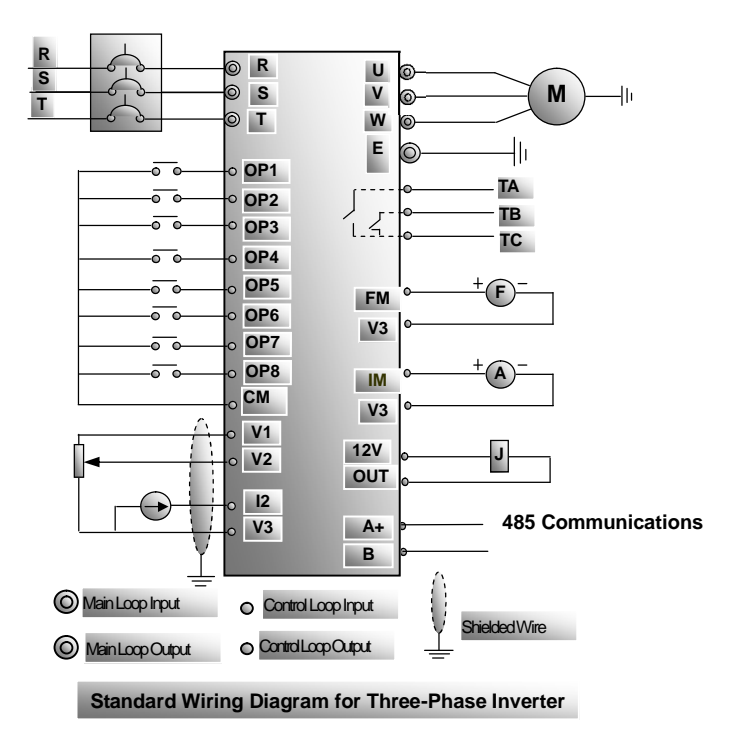

"Three-Line" Connection can fulfill start/stop control by using parameter setting and terminal definition, as indicated in the right Figure. If F200=1, F202=1, start/stop command will be executed by terminals respectively; F409=6, OP2 is defined as running terminal; F410=7, OP3 is defined as stop terminal. When OP2 or OP3 are connected with CM terminal, it will control inverter's start and stop respectively. Take care that these two terminals cannot be connected to CM at the same time.

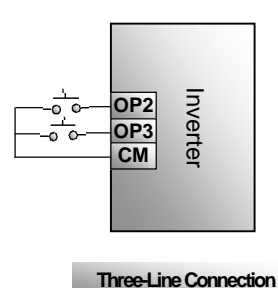

### **IV. Operation**

It is essential to correctly and flexibly use control terminals for operation of inverter. Of course, control terminals are not used separately, but together with corresponding parameter setting. User can make a flexible use of basic functions of control terminals, with reference to relevant descriptions in the rest of this manual. Voltage or current analog signals input; multiple control terminals; coding switch selecting analog signals input range. Start/stop control terminals, direction terminal, analog signals input/output terminals, function switchover terminal, state-indicating terminal and multiple speed control terminals.

#### **4.1 Function of Control Terminal**

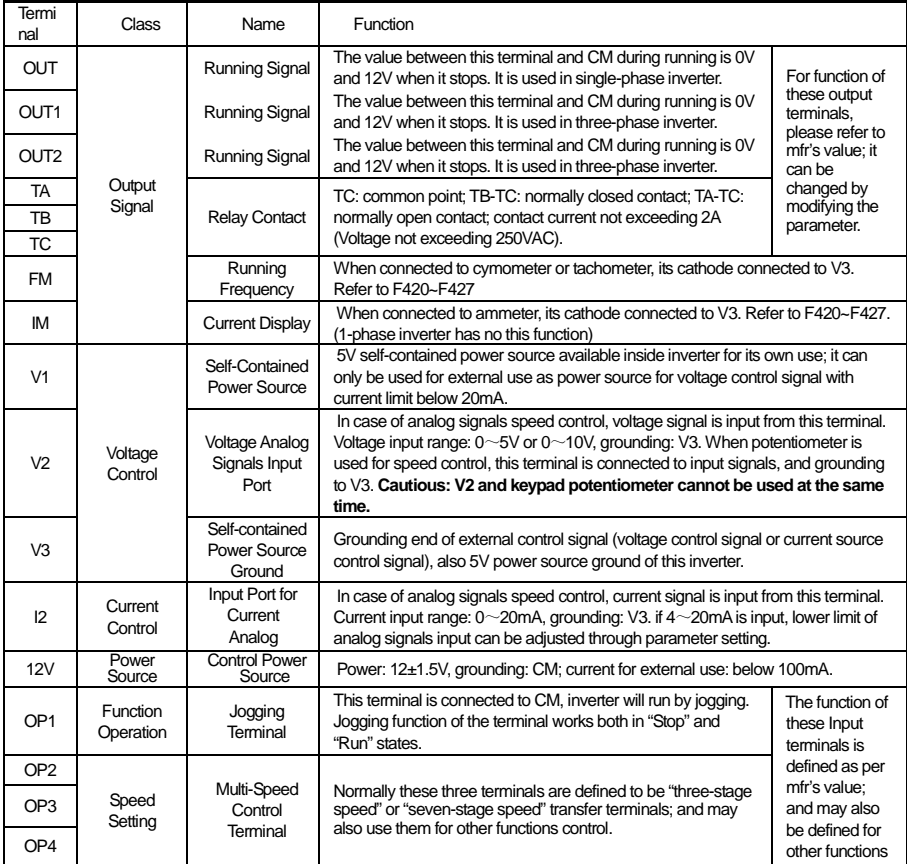

#### Table 4-1 **Function of Control Terminal**

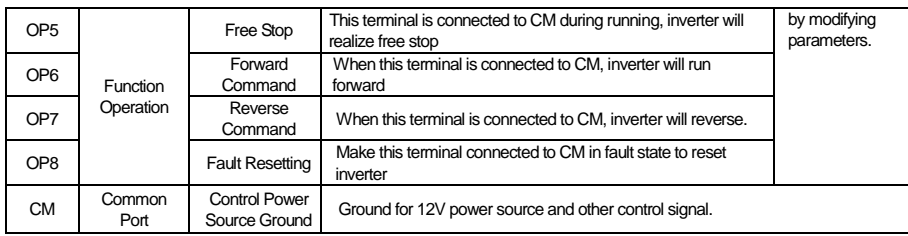

### **4.2 Coding Switch**

4.2.1 A red four-digit coding switch SW1 is available around three-phase inverter's control terminal block, as shown in Fig 4-1.

The function of coding switch is to select the input range  $(0\sim5V/0\sim10V)$ of input Terminal V2 for voltage-type analog signals, and must be used together with Function Code F204/F209. F209 is used to select the input channel of analog signals, to be interpreted as:

F204=3, select analog signals speed control

 $\Bigg\}$ F209 0, select V2 Channel 1, Reserved 2, Select I2 Channel

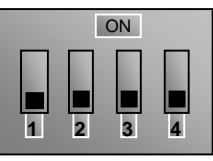

**1 SW1**

**Fig 4-1 Coding Switch**

Table 4-2 In case of analog signals speed control, coding switch and parameters setting

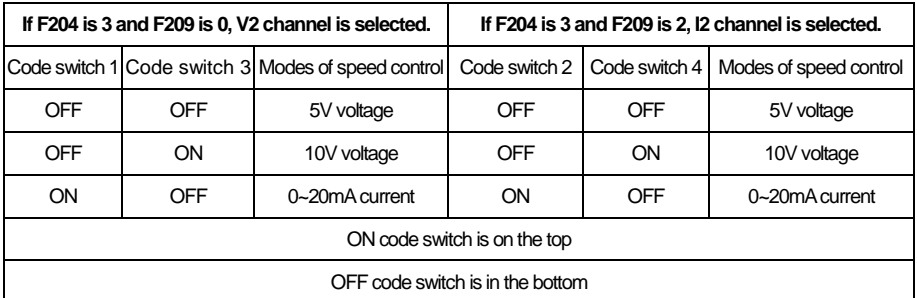

4.2.2 A red four-digit coding switch SW1 is available around single-phase inverter's control terminal block, as shown in Fig 4-2.

The function of coding switch is to select input range  $(0 \sim 5V/0 \sim 10V)$  of input Terminal V2 for voltage-type analog signals, and must be used together with Function Code F209. F209 is used to select input channel of analog signals, to be interpreted as:

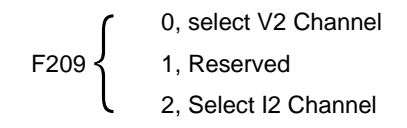

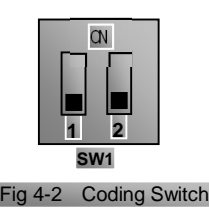

Fig 4-2 shows how coding switch of inverter selects the range of analog signals.

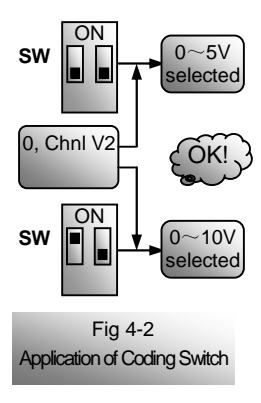

The black blocks in the diagram indicate the position of SW1.

Select Channel V2 in the mode of analog signals speed control, 0~5V or 0~10V can be chosen by different positions of coding switch.

**Please note that coding switch can only be used in mode of analog signals speed control and signal of speed control is input from external terminals. When potentiometer of keypad is selected for the input voltage analog speed control, coding switch must select 0~5V. Keypad voltage analog signals and terminal voltage analog signals cannot be entered at the same time.**

#### **4.3 Main Functions**

There are total 14 kinds of speed control running modes with PR7000 series inverters covering jogging, keypad, terminal, "three-stage speed", "seven-stage speed", "auto circulating", analog signal, combination of keypad and terminals, combination of "three-stage and seven-stage speeds" with terminal, combination of "three-stage and seven-stage" with keypad, combination of analog signals and "three-stage speed", combination of analog signals and "seven-stage speed", coding speed control and communication speed control. All these must work with corresponding parameters setting, as shown in Fig 4-3.

PR7000 series inverters also have other efficient control functions, such as switchover of acceleration/deceleration time, acceleration/deceleration forbidden, state token output, interruption control, switchover of display contents, etc. Refer to "Terminal Function Definition"and "Operation Panel".

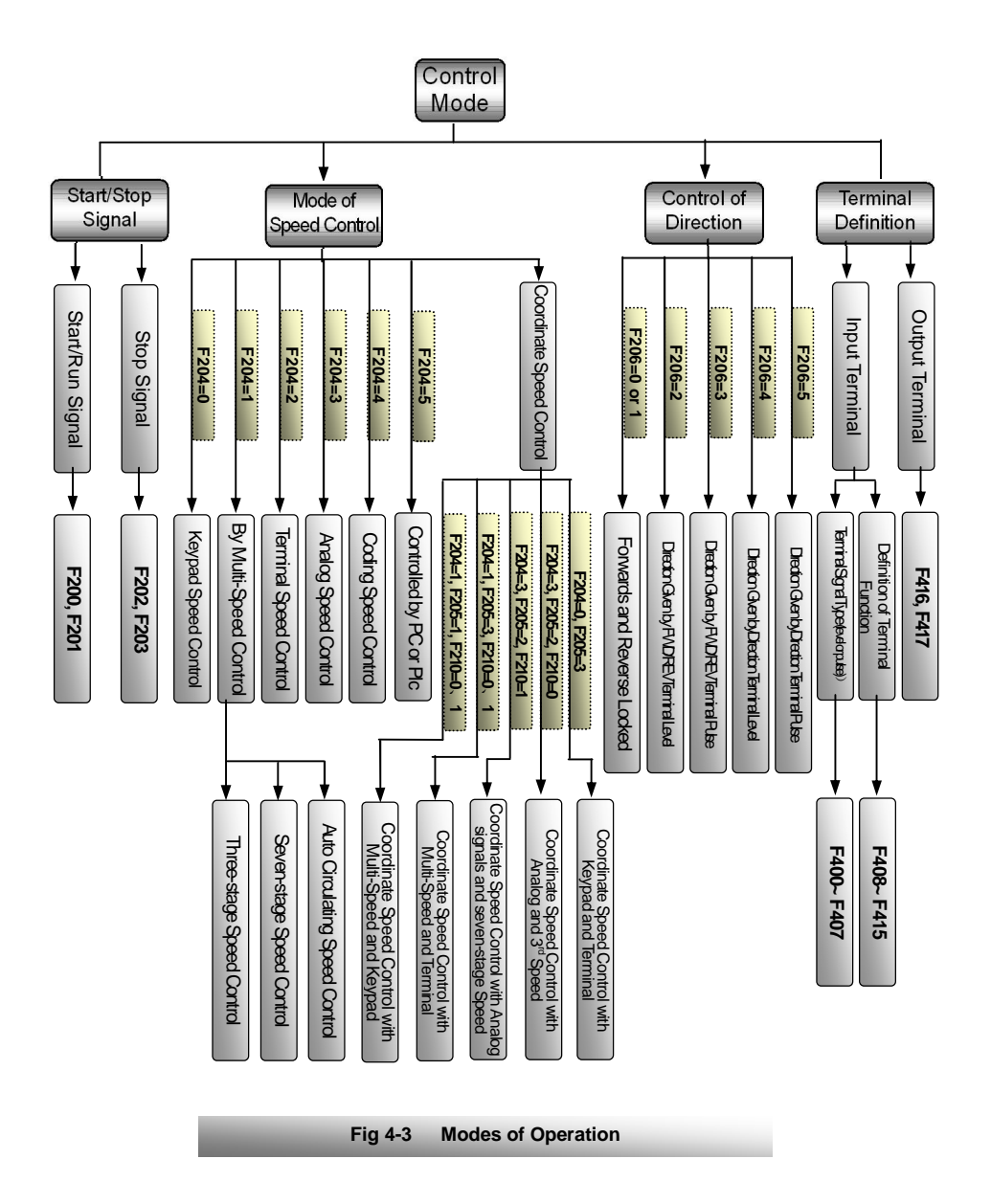

#### **V. Basic Parameters**

Running characteristics are set forth by compensation curve, acceleration/deceleration time, jogging parameters and other system parameters.

Running at parameters set by manufacturer is free running, which adopts keypad control mode, but does not contain many special functions.

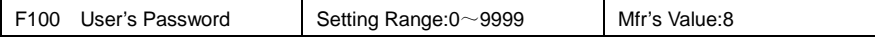

Correct user's password must be entered when power is supplied again or parameter modification is intended after fault resetting. Otherwise, parameter setting would not be possible with indicating "Err1". User may modify "User's Password", in the same way as modifying other parameters.

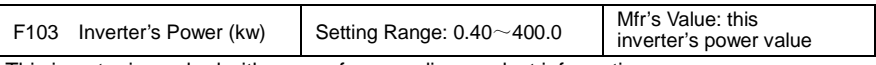

·This inverter is marked with power, for recording product information.

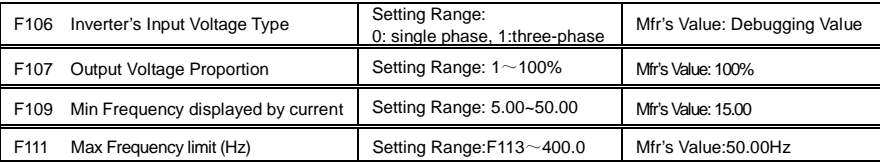

Indicating inverter's max runningfrequency (This inverter's max designed frequency: 400.0Hz).

F109=15 means when frequency is below 15HZ, current displays 0.

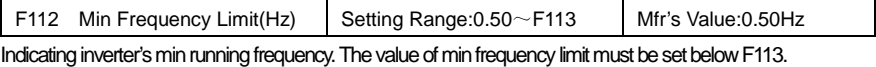

F113 Target Frequency (Hz) | Setting Range: F112~F111 | Mfr's Value: 10.00Hz

Indicating the preset frequency. Inverter will run automatically to this frequency after startup in keypad or terminal control mode.

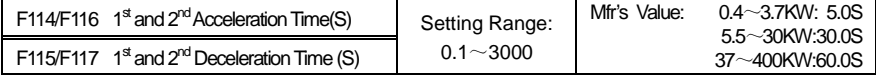

Acceleration/Deceleration Time: The time required for acceleration/deceleration from 0  $(50Hz)$  to 50Hz  $(0)$  <sup>Note 1</sup>.

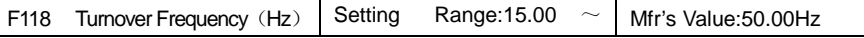

Constant torque output when running frequency is below this value, and constant power output when exceeding this value. Turnover Frequency normally adopts 50Hz. Avoid setting turnover frequency below 50Hz except for special occasions. Please consider motor nameplate parameters on special occasions.

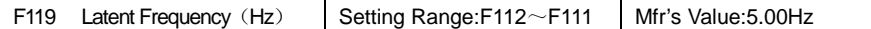

When output frequency exceeds this value, status of the output terminal may be defined as reverse; status of terminal will have its state restored when below this frequency.

When the definable output terminal is defined as function of "Over Latent Frequency", this parameter setting is valid.

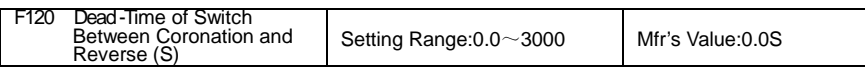

If "Stop" signal is given within the "Dead-Time of Switch between Coronation and Reverse", this holding (waiting) time can be terminated, and inverter will immediately switch over to and run in another direction. This function is fit for all modes of speed control except auto circulating running.

This function can alleviate the current impact during direction switch process, with manufacturer's setting value at 0S.

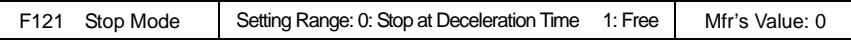

"Free Stop" means that motor will have free running with an immediate output cutoff and stop by friction upon receiving the "stop" command.

This function can be used for "stop" operation in mode of keypad control and interrupting direction signal operation in mode of terminal control.

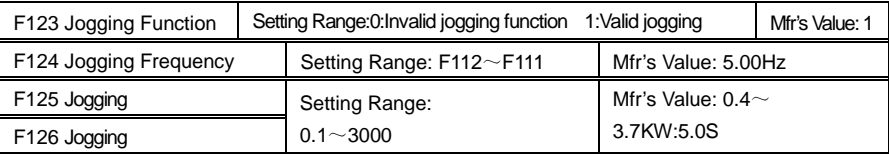

**f**

• It includes keypad jogging and terminal jogging. Keypad jogging is only valid in stop state while terminal jogging works both in run and stop states.

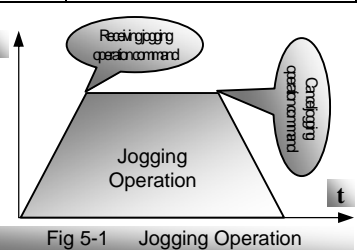

- ·Jogging operation on the keypad (in stop state):
	- a. Press "Mode" key to display "HF-0", and press "Set" to confirm showing "0".
	- b. Press "Run", and inverter will run to "Jogging Frequency" ("Keypad Jogging" will be canceled by pressing "Mode" again).

In case of terminal jogging, make "Jogging" terminal (like OP1) connected to CM, and inverter will run to the jogging frequency.

<sup>Note1</sup> "Stalling Adjusting" and F120 is invalid in mode of jogging operation.

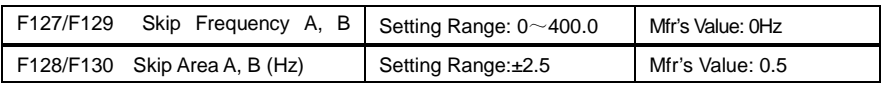

System resonance will occur around a certain frequency point during motor running. This parameter is set specifically to avoid resonance.

When output frequency reaches the setting value of this parameter, inverter will automatically

run by tripping off this "Skip Frequency". "Skip Area" refers to the difference value between upper and lower frequencies of the skip frequency, e.g., with skip frequency of 20Hz, and skip area of  $±0.5$ Hz, automatic tripping off will happen when inverter has its output within 19.5 $\sim$ 20.5Hz (as F1 $\sim$ F2 in Fig 5-2).

This function is invalid during acceleration / deceleration process.

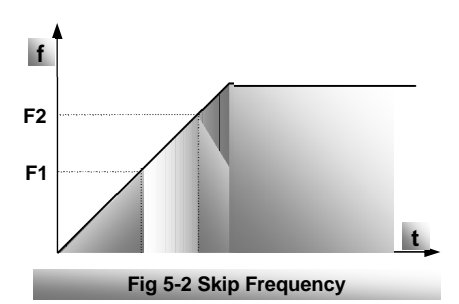

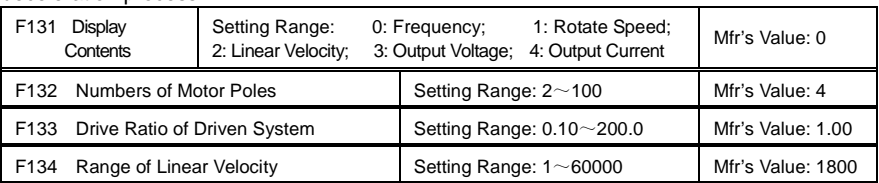

F131=0, running frequency, Hz; F131=1, theoretic rotate speed of shaft end of driven system, rpm; F131=2, theoretic linear velocity of shaft end of driven system; F131=3, output voltage, V; F131=4, output current, A.

No matter what values F131 is set, corresponding target frequencies will be sparklingly showed on the panel when inverter stops. Calculation on rotate speed and linear velocity**,** When inverter operates at max frequency limit, the setting value of F134 shall equal to the product of loaded rotate speed of shaft and its perimeter, with unit subjecting to user. E.g., max frequency limit F111=50.00Hz, numbers of motor poles F132=4, drive ratio F133=1.00, radius of drive shaft  $R=50$ mm, then,

Perimeter of drive shaft: 2 r=2×3.14×50=314 (mm)

Rotate speed of drive shaft: 60×running frequency/(numbers of pole pairs×drive ratio) =60×50/

 $(2x1.00) = 1500$ rpm

shaft linear velocity: rotate speedxperimeter=1500x314=471000 (mm/minute)

If calculation result exceeds the range of F134 (1~60000), unit conversion will be required. Should a precision of 0.1m/min is needed, F134=471 can be set. If a value of 1869 is indicated then, it means that the current linear velocity is 1869 decimeter per minute.

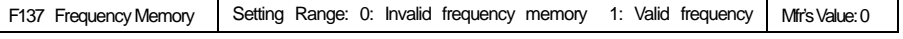

memory "Frequency memory" will only automatically memorize the frequency values that user adjusts, in mode of keypad or terminal speed control.

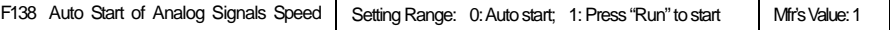

"Auto start of analog signal speed control" means, in mode of analog signal speed control, inverter will automatically run without the signals of "RUN", once analog signal is input.

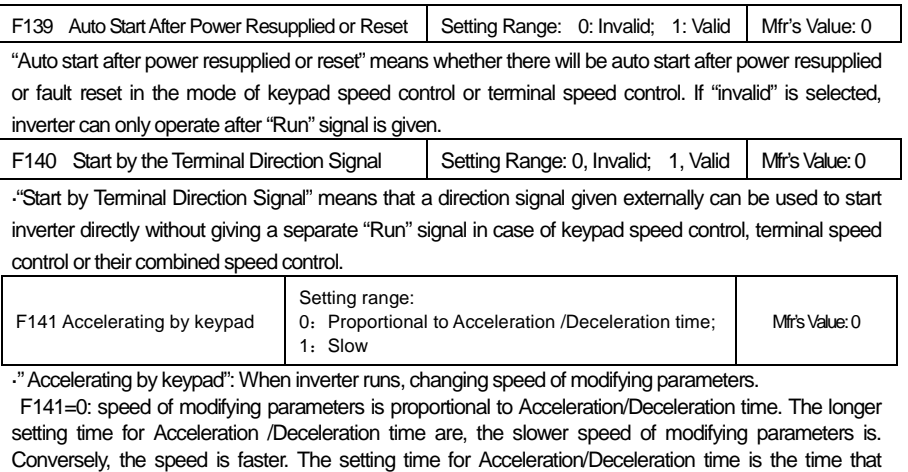

inverter is using. When inverter is running by jogging, the setting time for Acceleration/Deceleration time is the jogging Acceleration/Deceleration time.

F141=1: when inverter is running, the speed of modifying parameters is slower. But the key is pressed longer; the speed of modifying parameters is faster.

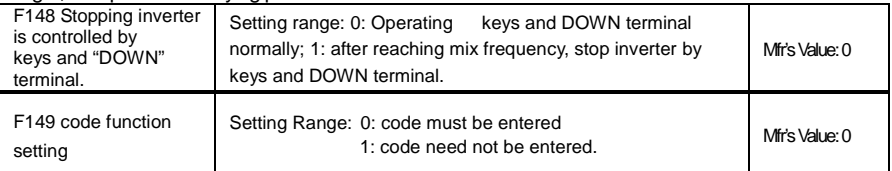

If inverter stops at frequency below 0.5HZ, set F418 to 1. When F148 is 0, operate normally keys and DOWN terminal; when F148 is 1, after reaching mix frequency, stop inverter by keys and DOWN terminal. Start command must be given if you want to run inverter again.

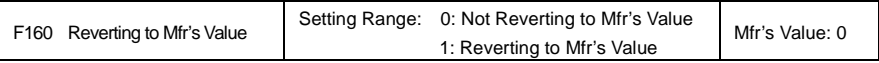

Set F160 to 1 when there is disorder with inverter's parameters and Mfr's values need to be restored. After "Reverting to Mfr's values" is done, F160 values will be automatically changed to 0.

"Reverting to Mfr's value "will not work for the function-codes marked " " in the "Note" column in the Appendix 2 Function-Code Zoom Table. These function codes are properly preset before delivered. Please do not change the parameter of these function codes.

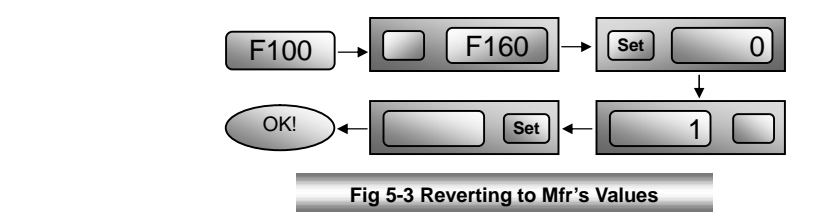

#### **VI. Operation Control**

Running mode is fixed by basic (extra) speed control, start/stop (extra) control and direction giving. Numerous modes of speed control are produced by keypad speed control, terminal speed control, multi-speed control, analog signal speed control and their combinations.

#### **6.1 Parameters Setting**

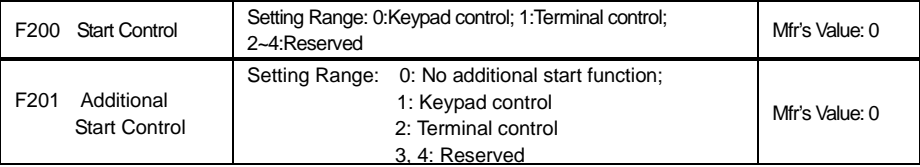

"Keypad Control" means that start command will be given by the "RUN" key on the keypad; "Terminal Control" means that start command will be given by the defined "RUN" terminal. F200 and F201 can be used in combination. Inverter will be started by making the defined "start" terminal connected to CM when using "terminal control".

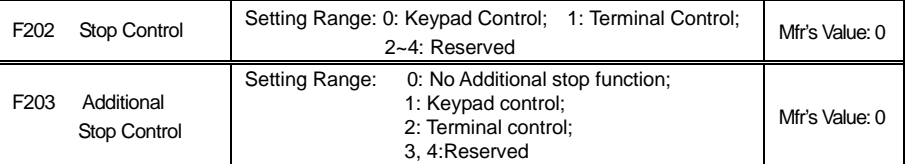

"Keypad Control" means that stop command will be given by the "Stop" key on the keypad; "Terminal Control" means that stop command will be given by the defined "Stop" terminal. F202 and F203 can be used in combination.

Inverter will be stopped by making the defined "stop" terminal connected to CM when using "terminal control".

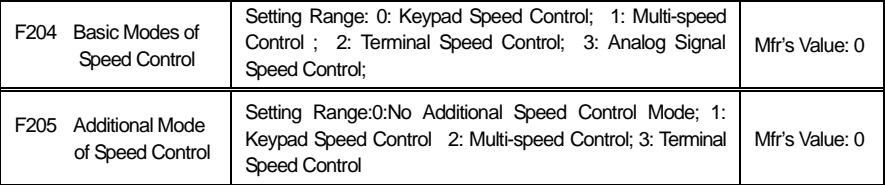

When F204=0, 2, 3 and PC/PLC control is valid, the function of speed control is joint speed control.

"Keypad Speed Control" means that running frequency will be adjusted by the " $\mathcal{H}$ "  $\mathbb{R}$  keys on the keypad; "Terminal Speed Control" means that running frequency will be adjusted by the defined "UP"/"DOWN" terminals; and "Multi-speed Control" refers to "three-stage Speed Control", "Seven-stage Speed Control" and auto circulation speed control with reference to Parameter F210.

"Analog Signal Speed Control" refers to the speed control by adopting analog signals of

"0~5V", "0~10V" or "0~20mA". Refer to F209.

"Coding Speed Control" refers to the running frequency given to the inverter by combinations of various switch-statuses of Terminals OP1~OP8.

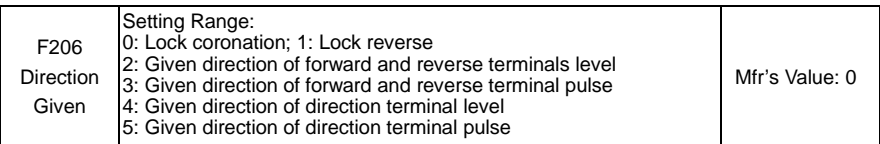

When F206=0 or 1, running direction is decided internally, not controlled by external signal.

If a terminal is defined as one to control direction, then its signal form (level or pulse) shall only depend on Function Code F206, without being controlled by F400~F407 (signal type of terminal).

When F206=2, "forward" and "reverse" are set by the defined "forward terminal" and "reverse terminal", in the mode of "level", i.e., valid when connected to CM and invalid when disconnected, and inverter will stop as well.

When F206=3, "forward" and "reverse" are given by the defined "forward terminal" and "reverse terminal" respectively in the mode of "pulse", i.e., an instant connection between "forward terminal" and CM give "forward" signal, and another instant connection between "reverse terminal" and CM will give "reverse" signal.

When F206=4, "forward" and "reverse" are given by the defined "direction terminal" in the mode of "level", i.e., connection between "direction terminal" and CM give "reverse" signal, and "forward" signal is given when disconnected from CM.

When F206=5, "forward" and "reverse" are given by the defined "direction terminal" in the mode of "pulse", i.e., instant connection between "direction terminal" give "forward" signal, instant connection for one more time give "reverse" signal.

When delivered by the manufacturer, Terminal OP6 has the signal of forward, and OP7 the signal of reverse.

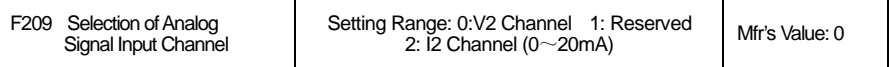

Voltage analog signals "0~5V" and "0~10V" are input through V2 channel, "0~5V" or "0~10V" can be chosen by the different positions of coding switch (SW1).

Current input signal "0~20mA" is input through I2 channel with grounding of V3.

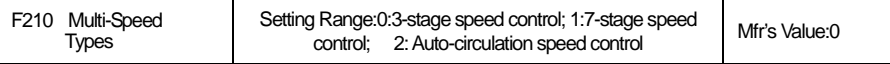

In case of multi-speed control (F204=1), choice must be made from "3-stage speed control", "seven-stage speed control" or "auto-circulation speed control", of which, "auto-circulation speed control" is further divided into "auto circulation of two-stage speed", "auto circulation of three-stage speed", … "auto circulation of seven-stage speed", subject to F211. Refer to Table 6-1.

#### Table 6-1 **Selection of Multi-Speed Control Mode**

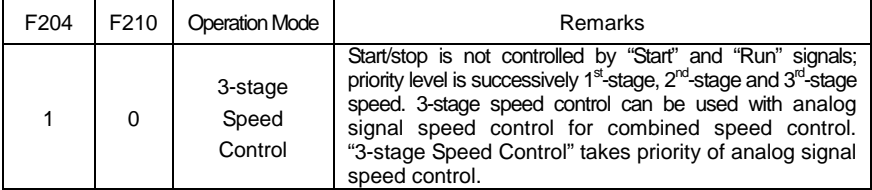

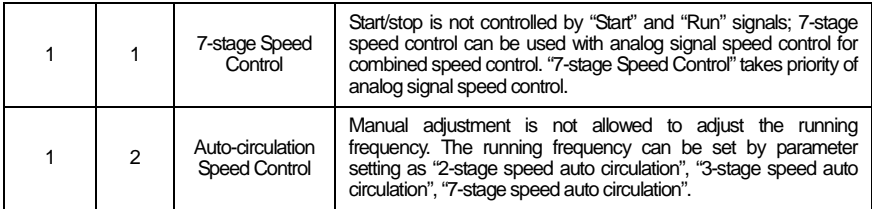

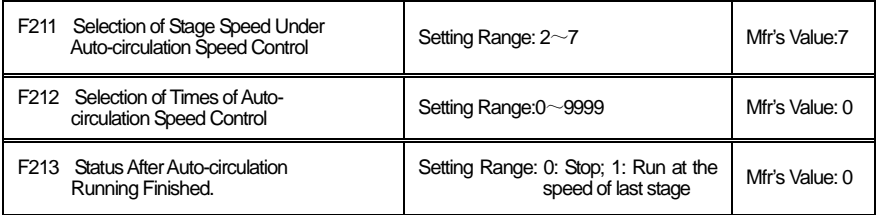

That the inverter runs at the preset stage speed one by one under the auto-circulation speed control is called as "one time".

If F212=0, inverter will run at infinite auto circulation, which will be stopped by "stop" signal.

If F212>0, inverter will run at auto circulation conditionally. When auto circulation of the preset times is finished continuously (set by F212), inverter will finish auto-circulation running conditionally. If F213=0, then inverter will stop after auto circulation is finished. If F213=1, then inverter will run at the speed of the last stage after auto-circulation is finished as follows:

 $\left\{\begin{array}{c} \frac{1}{2} \\ \frac{1}{2} \end{array}\right\}$ F212 = 0, inverter will run at infinite auto circulation F213=0, inverter will stop after auto circulation is finished. F213=1, run at the speed of the last stage after auto-circulation is finished. > 0{

e.g., F211=3, then the inverter will run at auto circulation of 3-stage speed; F212=100, then the inverter will run 100 times of auto circulation; F213=1, the inverter will run at the speed of the last stage after the auto-circulation running is finished.

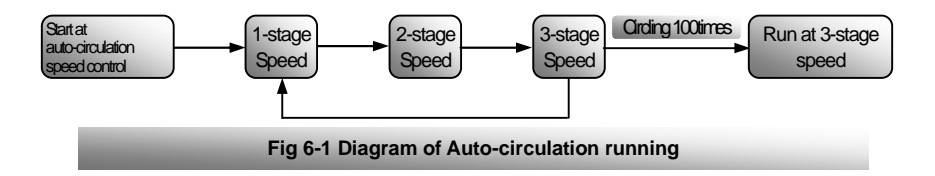

The inverter can be stopped by pressing "stop" or sending "stop" signal through terminal during auto-circulation running.

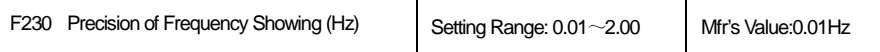

·The change gradient of frequency or speed can be changed by adjusting the value of F230. If F230= 0.03 and inverter shows a rotate speed  $(F131=1)$ , then the rotate speed will be increased or decreased by one round each time when / keys are pressed. The corresponding frequency will then have a change of 0.03Hz each time.

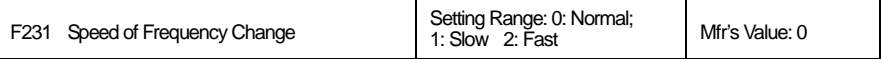

· In case of keypad speed control and terminal speed control, press / keys or terminals "UP" and "DOWN" (without releasing), to control the change of frequency.

#### **6.2 Basic Modes of Speed Control**

With the help of "Basic Speed Control Mode", "Additional Speed Control Mode", "Stop Mode", "Additional Stop Mode", "Start Mode", "Additional Start Mode", "Direction Giving Mode" (F200~F206), numerous various modes of speed control can be produced through free combination, including mutual control by keypad and analog signal (i.e., Joint control by keypad and terminal block). User may have more options for speed control through parameter setting based on his own requirements. Hereunder are a few basic operation control modes and operation modes of joint control.

#### **6.2.1 Keypad Speed Control**

 $F204=0.$ 

Keypad speed control is the most basic mode of speed control. Press "Run" to start, inverter will automatically accelerate to the target frequency. After that, it will stably run. During its stable running, the dynamic speed control can be realized by press " $\frac{m}{l}$ " keys. Keypad speed control is the manufacturer's default mode of speed control.

#### **6.2.2 Terminal Speed Control**

 $F204 = 2.$ 

Terminal speed control is effected by Terminals "UP" and "DOWN" for dynamic speed control, the rest of which is the same as those of keypad speed control. Terminals "UP" and "DOWN" are defined by  $F408\sim F415$ . Terminal "UP" works like " " key on the keypad and Terminal "DOWN" like " " key. If F409=11, OP2 is defined as Terminal "UP". If connected with CM, the frequency will increase. If F410=12, OP3 is defined as Terminal "DOWN". If connected with CM, the frequency will drop.

#### **6.2.3 Joint Speed Control with Keypad and Terminal**

#### F204=0, F205=3.

Speed control is made with " "/" " keys or "UP"/ "DOWN" terminals. F409=11, OP2 is defined as "UP" terminal; F410=12, OP3 is defined as "DOWN" terminal.

#### **6.2.4 Analog Signal Speed Control**

F204=3.

Inverter's output frequency is regulated by voltage (or current) analog signal. The voltage analog signal may be given by the potentiometer of the keypad controller or by the external potentiometer, or by the analog signal output from other devices. The current analog signal can be given by the corresponding sensors or the output signal of other control equipment.

Analog signal are input through Terminal "V2", potentiometer of keypad or Terminal "I2". The input ports of analog signal are selected by F209, with three kinds of signals for analog input: 0~5V, 0~10V and 0~20mA. Input of 0~5V and 0~10V may also be obtained through external potentiometer, "0~5V" or " $0$  $\sim$ 10V" can be chosen by the different position of coding switch (SW1). e.g.

F204=3, F209=0, voltage analog signal is input from Port V2, and grounding is V3.

F204=3, F209=1, Reserved

F204=3, F209=2, current analog signal ( $0$  ~20mA) is input from Port I2, and grounding is V3.

#### **6.2.5 Coding Speed Control**

F204=4.

Eight-bit binary digits data are indicated by the different combination of switching states of Terminals  $OP1$ ~OP8, of which, OP8 is the highest bit and OP1 is the lowest bit. It is prescribed that the terminal connected with "CM" gives 1 in binary digit, and "0" in binary digit if disconnected from "CM".

Eight-bit binary digits input through OP1~OP8 are converted into digits of decimal system through CPU. The value of decimal system is divided by 255, and multiplied inverter's upper limiting frequency. Then we will have the actual output frequency of coding speed control.E.g.:

Upper Limiting Frequency F111=50Hz, Terminal OP8 and Terminal CM will be connected and the rest of terminals will be disconnected. Enter binary digits 10000000, i.e. digits of decimal system 128. We will therefore have the running frequency of (128 / 255)×50=25.10Hz.

#### **6.2.6 Computer or PLC Control**

Compute or PLC control is adopted for inverters. Function Code F900, F903 and F904 will be set as the address, parity check and Baud rate of inverter respectively. For the relevant data of computer and PLC, please refer to user's manual and communication protocol.

#### **6.2.7 Multi-Speed Control (see next chapter)**

#### **6.2.8 Example of Speed Control Selection**

If F200=0, F201=0, F202=0, F203=0, F204=3, F205=0, F206=2, then the operation control mode: analog signals (or potentiometer) will control output frequency, and the "Run" and "Stop/Reset" keys on the keypad will control "Run" and "Stop". The direction will be given by the defined "Forward Terminal' and "Reverse Terminal" by electrical level.

If F413=13, OP6 will be "Forward Terminal"; F414=14, OP7 will be "Reverse Terminal". The inverter will have forward coronation when OP6 is connected with CM, and reverse coronation when OP7 is connected with CM. OP6 and OP7 cannot be connected with CM at the same time.

### **VII. Multi-Speed Control**

"Multi-Speed" parameters include accel. /decal. time, running time, running frequency and running direction. Three terminals; each terminal controls 1-stage speed on the status of "3-stage speed control"; combination of the three terminals' states will be used for "7-stage speed control"

#### **7.1 Parameters Setting**

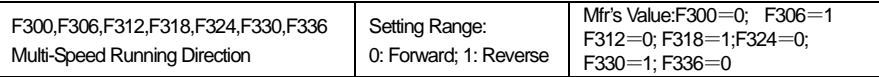

Direction is given respectively for the  $1<sup>st</sup>$ -stage speed up to  $7<sup>th</sup>$ -stage speeds, These parameter s only work in "auto-circulation running".

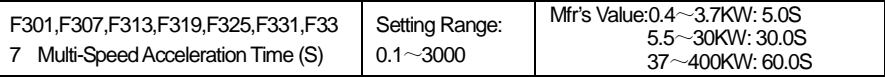

Acceleration time is given respectively for the 1<sup>st</sup>-stage speed up to  $7<sup>th</sup>$ -stage speeds.

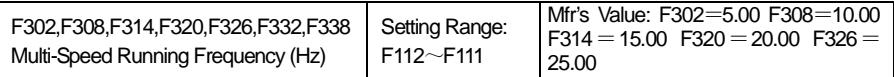

Running frequency is given respectively for the 1<sup>st</sup>-stage speed up to  $7<sup>th</sup>$ -stage speeds.

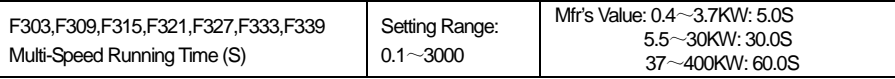

Running time is given respectively for 1<sup>st</sup>-stage speed up to  $7<sup>th</sup>$ -stage speeds, These parameters only work in "auto-circulation running".

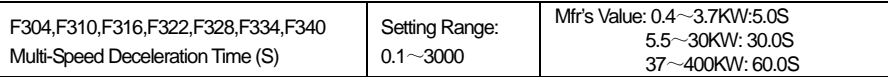

Deceleration Time is given respectively for the  $1<sup>st</sup>$ -stage speed up to  $7<sup>th</sup>$ -stage speeds. These parameters only work in "auto-circulation running".

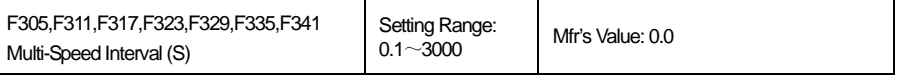

It is the interval that the speed of one stage is going to convert to the speed of next stage. If it is "0", it indicates an immediate switchover.

#### **7.2 Multi-Speed Control and Joint Speed Control**

#### **7.2.1 Three-Stage Speed Control**

#### F204=1, F210=0.

"Three-Stage Speed" are the three speeds properly preset inside the inverter (their frequency value,

acceleration/deceleration time can be modified through setting parameters). Make the defined "Three-Stage Speed Terminal 1", "Three-Stage Speed Terminal 2" and "Three-Stage Speed Terminal 3" connected with "CM", then you can get  $1<sup>st</sup>$ -stage,  $2<sup>nd</sup>$ -stage and  $3<sup>rd</sup>$ -stage speeds.

The priority order for the three speeds goes from "high" to "low": 1<sup>st</sup>-stage speed, 2<sup>nd</sup>-stage speed and 3<sup>rd</sup>-stage speed. The speed with a higher priority level may interrupt the one with a lower priority level, e.g. when running at the 2<sup>nd</sup>-stage speed, if "three-stage speed Terminal 1" is connected with "CM", inverter may interrupt the 2<sup>nd</sup>-stage speed and start the 1<sup>st</sup>-stage speed. Until the call signal for the 1<sup>st</sup>-stage speed is canceled, it will not return to the 2<sup>nd</sup>-stage speed.

e.g.

F409=0, Terminal OP2 is defined as "3-Stage Speed Terminal 1" and connected with CM, inverter will start 1<sup>st</sup>-stage speed;

F410=1, Terminal OP3 is defined as "3-Stage Speed Terminal 2" and connected with CM, inverter will start 2<sup>nd</sup>-stage speed;

F411=2, Terminal OP4 is defined as "3-Stage Speed Terminal 3" and connected with CM, inverter will start 3<sup>rd</sup>-stage speed.

#### **7.2.2 7-Stage Speed Control**

F204=1, F210=1.

"7-Stage Speeds" are the seven speeds properly preset inside the inverter (their frequency values, acceleration/deceleration time can be modified through parameters) and gotten by the defined "7-stage Speed Terminal 1", "7-stage Speed Terminal 2" and "7-stage Speed Terminal 3". The seven stages speed can be respectively gotten according to the state combination of making these three terminals connect or disconnect with "CM".

F409=0, F410=1, F411=2, Terminals OP2, OP3 and OP4 will be defined as "7-stage Speed Terminal 1", "7-stage Speed Terminal 2" and "7-stage Speed Terminal 3" respectively. Refer to Table 7-1 for their combined transfer signal:

| 7-stage Speed<br>Terminal 3 | 0           | 0                    |                | 0           |            |             |             |             |
|-----------------------------|-------------|----------------------|----------------|-------------|------------|-------------|-------------|-------------|
| 7-stage Speed<br>Terminal 2 | 0           | 0                    |                |             |            |             |             |             |
| 7-stage Speed<br>Terminal 1 | 0           |                      |                |             |            |             |             |             |
| <b>Transfer Speed</b>       | <b>Stop</b> | 1 <sup>st</sup> stag | $2^{nd}$ -stag | $3rd$ -stag | $4th$ stag | $5th$ -stag | $6th$ -stag | $7th$ -stag |

Table 7-1 **Calling Modes of Seven-Stage Speeds**

Note:1 indicates input signal terminal is connected with CM; 0 shows input signal *terminal is disconnected from CM.*

#### **7.2.3 Coordinate Speed Control with Analog signal and 3-stage Speed**

F204=3, F205=2, F210=0.

Analog signal speed control can be operated with the 3-stage Speed control in the meanwhile. Priority level of 3-stage Speed control is higher than analog signal speed control. 3-stage speed control can be implemented first if it has a valid signal of 3-stage speed in the mode of analog signal speed control.

#### **7.2.4 Coordinate Speed Control with Analog signal and 3-stage Speed**

F204=3, F205=2, F210=1.

Analog signal speed control can be operated with the 7-stage Speed control in the meanwhile. Priority level of 7-stage Speed control is higher than analog signal speed control. 7-stage speed control can be implemented first if a valid signal of 7-stage speed is input in the mode of analog signal speed control.

### **7.2.5 Coordinate Speed Control with 3-Stage or 7-Stage Speeds and Keypad or Terminal**

F204=1, F205=1 or 3, F210=0 or 1.

Adjustment will be made to the 3-Stage or 7-Stage Speeds by using the "<sup>"</sup>/" " keys on the keypad or "UP"/"DOWN" terminals.

#### **7.2.6 8-Stage Speed Control**

F204=3, F205=2, F210=1, F807 = the running frequency for  $1<sup>st</sup>$ -stage speed of the 8-Stage Speed. "8-Stage Speeds" are realized by coordinate speed control of 7-Stage Speed control and analog signal speed control, through special setting. If the three stage-speed terminals are all disconnected from "CM", the analog signal input is the lower limit value, and "corresponding frequency of lower limit of analog signal" (F807) is set as the required speed value, then additional stage speed can be obtained (normally using it as the 1<sup>st</sup>-stage speed).

e.g. F807=5Hz; F409=0, OP2 is defined as "7-Stage Speed Terminal 1"; F410=1, OP3 is defined as "7-Stage Speed Terminal 2"; F411=2, OP4 is defined as "7-Stage Speed Terminal 3", then refer to Table 7-2 for selection of "8-Stage Speeds".

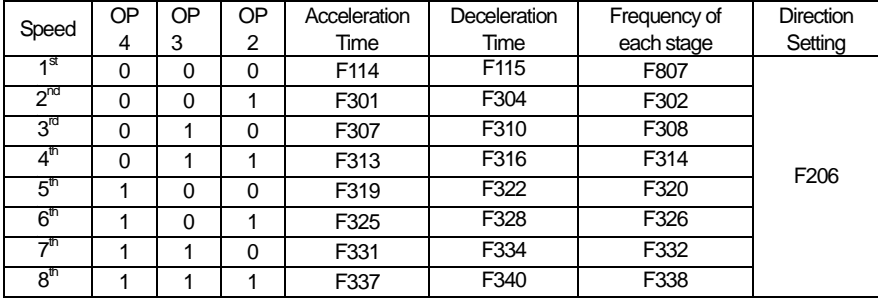

#### Table 7-2 **Methods on Effecting Eight-Stage Speed Control**

Note: 1 *indicates input signal terminal is connected with CM; 0 shows input signal terminal is disconnected from CM.*

#### **7.2.7 Auto-Circulation Running**

F204=1, F210=2.

"Auto-Circulating Running" means auto circulating running at "multi-stage speed", i.e., inverter will automatically change its stage speed and run at the acceleration / deceleration time, running time, running frequency, running direction of the "speeds" properly preset after giving "Run" command; should "Stop" command fail to be given, inverter will keep running in cycles as per the number of circulating times set by F212.

"Auto-Circulation Running" can be started by the "Run" key or the defined "Run" terminal, and canceled by the "Stop" key on the keypad or the defined "Stop" terminal.

"Auto Circulation Running" may affect automatic circulating running at 2<sup>nd</sup>-stage $\sim$ 7<sup>th</sup>-stage speeds (set by F211). Inverter will automatically stop or maintain a steady running at the frequency of the last speed (set by F213) after reaching the number of circulating times.

e.g.

F211=7, select "7-stage speed" auto circulating running.

F212=1000, auto circulating running for 1,000 times.

F213=0, automatically stop after circulating running is completed.

F300~F341, set the corresponding parameters of the 7-stage speeds.

### **VIII. Terminal Definition**

Definable input terminals: OP1~OP8; definable output terminals: OUT, TA, TB, TC. Each input terminal may have 22 kinds of functions; same function cannot be defined for more than one input terminal. Two output terminals can be defined for same function.

#### **8.1 Definable Input Terminal**

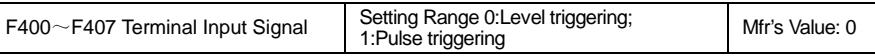

Define the input signal of Terminals  $OP1 \sim OP8$  respectively. "Electrical level triggering" shall be valid when this terminal is connected with CM to input stable electrical level signal; "pulse triggering" shall be valid when this terminal is instantly connected with CM to input pulse signal.

On the state of "pulse triggering", when pulse signal is input once, port function is valid; When pulse signal is input again, port function is invalid.

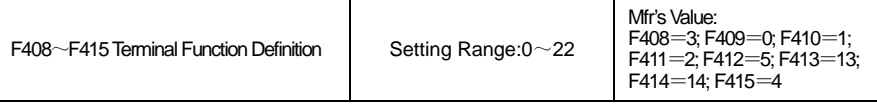

Functions of Terminals OP1~OP8 shall be defined separately. Only one function code is available to define each terminal.

#### Table 8-1 **Optional Functions of Definable Input Terminal**

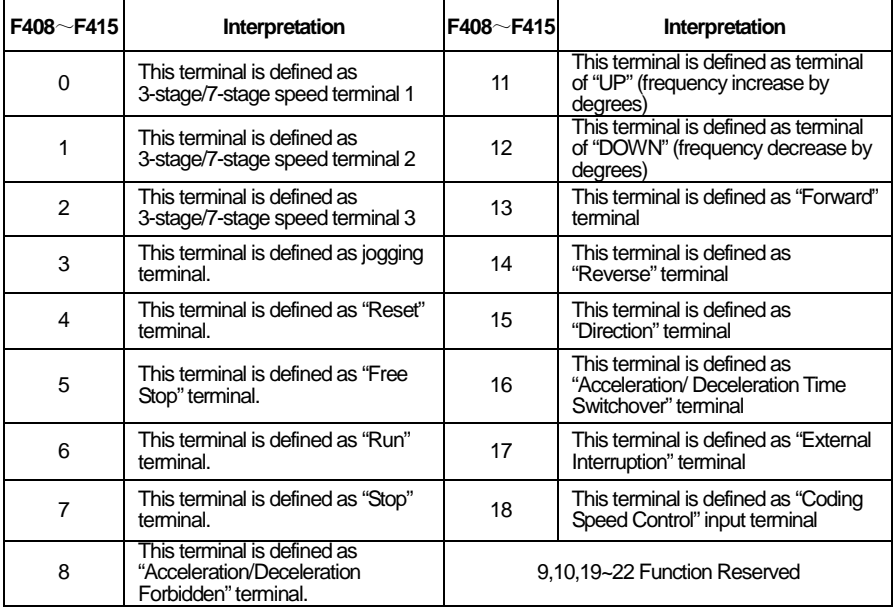

"Run", "Stop" and "Reset" terminal signals are all pulse signals, and are not restricted by the types of signals ( $F400 \sim F407$ ).

If "Acceleration/Deceleration Forbidden" terminal is connected with CM during acceleration/deceleration, inverter will stop acceleration/deceleration and maintain its current running frequency; if this terminal is disconnected from CM, acceleration/deceleration will continue. This function is only limited to keypad speed control, terminal speed control and analog signal speed control.

Terminal "UP" is equivalent to " " key on the keypad and Terminal "DOWN" to " " key, applicable for terminal speed control.

"Forward" terminal, "Reverse" terminal and "Direction"terminal "cannot be defined at the same time.

If the terminal of "acceleration/deceleration time switchover" is connected with CM during acceleration/deceleration, inverter will start the second acceleration/deceleration time. If this terminal is disconnected from CM, and the first acceleration/deceleration time will be used. This function is only restricted to keypad speed control, terminal speed control and analog signal speed control.

If receiving interruption signal input by the "external interruption" terminal during operation, inverter will make an immediate stop of output and indicate "H.H." in the meantime. Once the external interruption signal is canceled, then inverter will restore its running after "Reset".

e.g. F408=17, OP1 is set to be "external interruption" terminal. Make an instant connection with CM, inverter will have free stop, and indicate "H.H." at the same time. Interruption will be canceled after "Reset".

All F408~F415 are set to 18 at time of "Coding Speed Control". As external binary digits input terminals, OP1~OP8 cannot be used for other purpose. Refer to 6.2.5 for "Coding Speed Control".

#### **8.2 Definable Output Terminal**

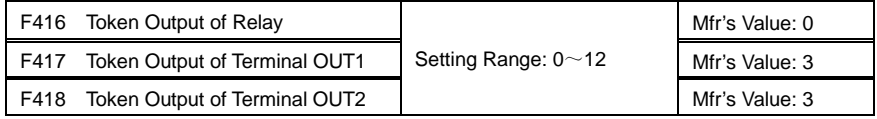

Output terminals including state terminal OUT and relay output Terminals TA, TB and TC can be defined, with 12 optional functions for each. Normally, TA/TC are normally open while TB/TC are normally close; voltage between OUT and CM is 12V.

When relay works, TA/TC will close and TB/TC will be disconnected; As OUT state overturns, the voltage with CM becomes 0 from 12V.

There is no terminals OUT1/OUT2 in single-phase inverter, it only has terminal OUT and define the terminal by setting F417.

Two definable output terminals allow for functions with the same definition. The functions of the definable output terminal are as follows:

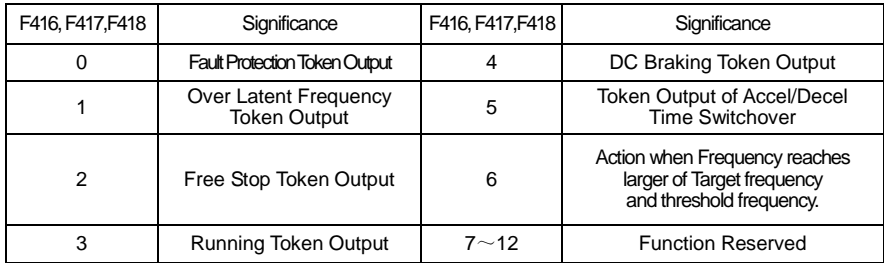

#### Table 8-2 **Optional Functions of the Definable Output Terminals**

F416/F417=0, as inverter has fault protection (OC, OE, PF, PO, OL and OH, etc), this terminal will work. F416/F417=1, as running frequency is above the setting value of F119, this terminal will work. As the running frequency is below the setting value, this terminal restores its state.

F416/F417=2, this terminal will work when inverter free stops.

F416/F417=3, this terminal will work when inverter runs; the terminal will restore its state when inverter stops.

F416/F417=4, this terminal will work when inverter is in the state of DC braking.

F416/F417=5, this terminal will work when "Acceleration/Deceleration Time Switches"

F416/F417=6, this terminal will work when inverter runs to target frequency and running frequency is above the setting value of F428.

#### **8.3 Special Output Terminal**

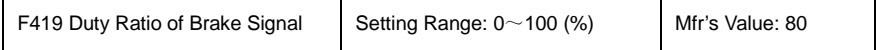

·This parameter is used to set the duty ratio of this brake signal.(The single-phase inverters have no the function )

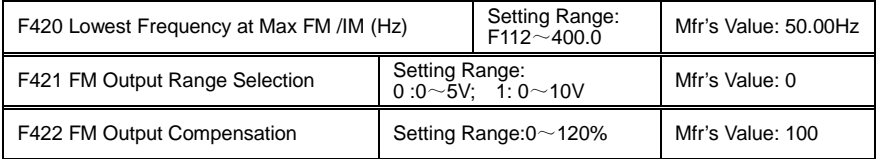

"0 $\sim$ 5V" and "0 $\sim$ 10V" are available for frequency meter connected to Terminal FM.

F420 means the minimum corresponding running frequency within the range ("0~5V" or "0~ 10V") at FM's max output value. When running frequency is greater than or equal to this preset frequency, FM will have its max output; when running frequency is smaller than this preset frequency, FM will have its output voltage proportional to the running frequency.

E.g., if F421=0, F420=60Hz, FM will have an output of 5V when running frequency ≥60Hz; if running frequency=30Hz, then FM=2.5V.

F422 is used to compensate for FM's output error, and compensation value shall be fixed based on the actual measuring.  $\star$ 

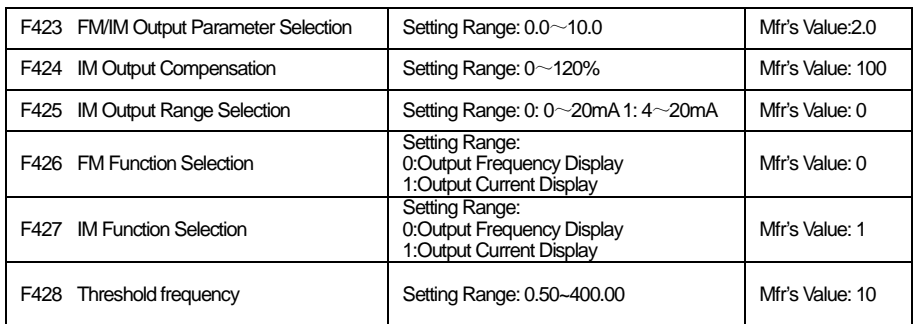

Terminal IM will output  $0 \sim 20$ mA or 4~20mA signals as per the changes of inverter's output current (between IM and V3).

F423 is used to rectify the display accuracy of FM/IM's external ammeters with various measuring ranges. If IM is externally connected to an ammeter with an input of  $0\sim$  20mA and a measuring range of A, and inverter has "I" for its output rated current, then F423 can be set as (A/I), and ammeter will have a correct indication of inverter's output current, i.e. the motor current.

#### **Note: Manufacturer can only guarantee the correct output of IM when motor current is less than twice of inverter's rated current. Single phase inverter has no this function.**

F424 is used to compensate the output error of IM, and compensation value shall be fixed based on the actual measuring.  $\star$ 

F428 is subsidiary function of F417/F418=6. F428 is the threshold frequency of Frequency Reach. When current frequency exceeds the setting frequency of F428 and reaches target frequency, output terminal is in action.

### **IX. V/F Control &Protection**

V/F compensation and carrier-wave frequency impact torque; timing control brings you more convenience in operation

Overload protection value =overload time ×overload-protection current.

Overload protection occurs when accumulated overload value is more than overload protection value

#### **9.1 V/F Control**

### **9.1.1 V/F Compensation and Carrier-Wave Frequency**

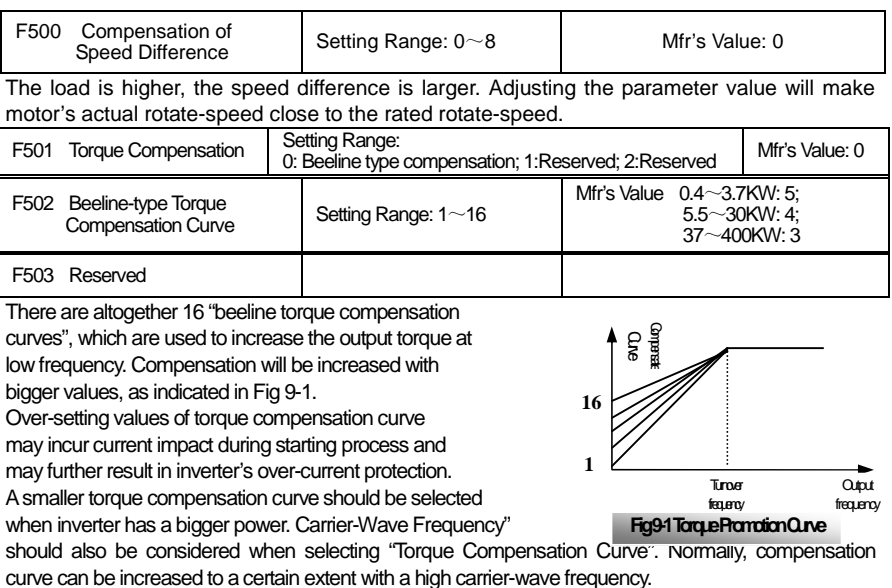

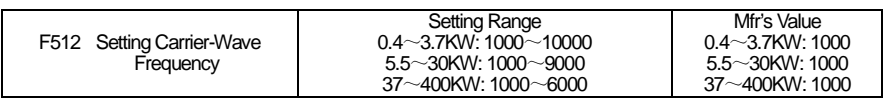

Motor will have a lower electromagnetic noise with a higher carrier-wave frequency.

But inverter will have its temperature increased and output torque decreased.

Normally, there will be significant reduction with motor noise when carrier-wave frequency is higher than 5KHz. "Carrier-wave frequency" can be set as "7000" for low-power (below 7.5KW) inverters where "mute" running is required. It is recommended that carrier-wave frequency should not be set above 6KHz for a high-power inverter.

·Recommended setting range for carrier-wave frequency: 1000~6000.

#### **On Torque Compensation and Carrier-Wave Frequency**

The output torque and carrier capacity of an inverter are closely related with "Torque Compensation Curve" and carrier-wave frequency. This inverter will automatically start "random carrier-wave PWM" control below 3KHz for purpose of reducing the noise at low carrier-wave frequency.

"Torque Compensation Curve" and "Carrier-Wave Frequency" should be well matched in actual application. Torque compensation can be higher comparatively when there is a higher carrier-wave frequency; torque compensation can be lower comparatively when there is a lower carrier-wave frequency. However, higher power inverter is not advisable to adopt a higher carrier-wave frequency or higher torque compensation curve. The following value range is recommended for F502 and F512:

F502:  $3~8$  F512: 1000 $~8$ 000

#### **9.1.2 DC Braking**

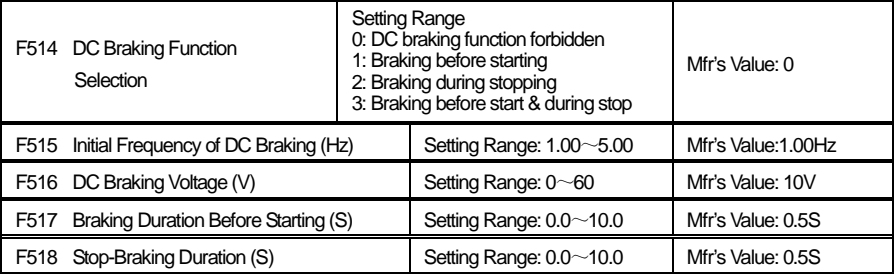

In case where a blower fan is used, adopting "Braking before Starting" will ensure that the fan stays in a static state before starting. Parameters related to "DC Braking": F515, F516, F517 and F518, interpreted as follows:

a. F515: Initial frequency of DC braking. DC braking will start to work as inverter's output frequency is lower than this value.

b. F516: DC braking voltage. The bigger value will result in a quicker braking. However, motor will overheat with too big value.

c. F517: Braking duration before starting. The time lasted for DC braking before inverter starts.

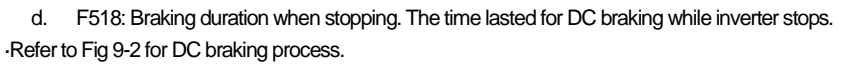

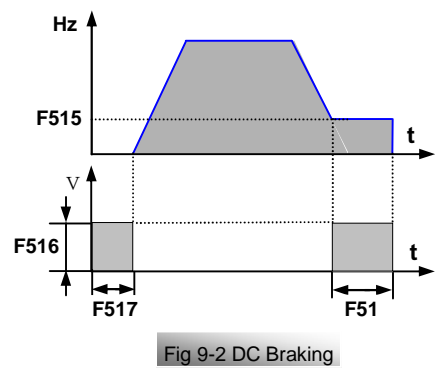

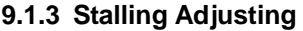

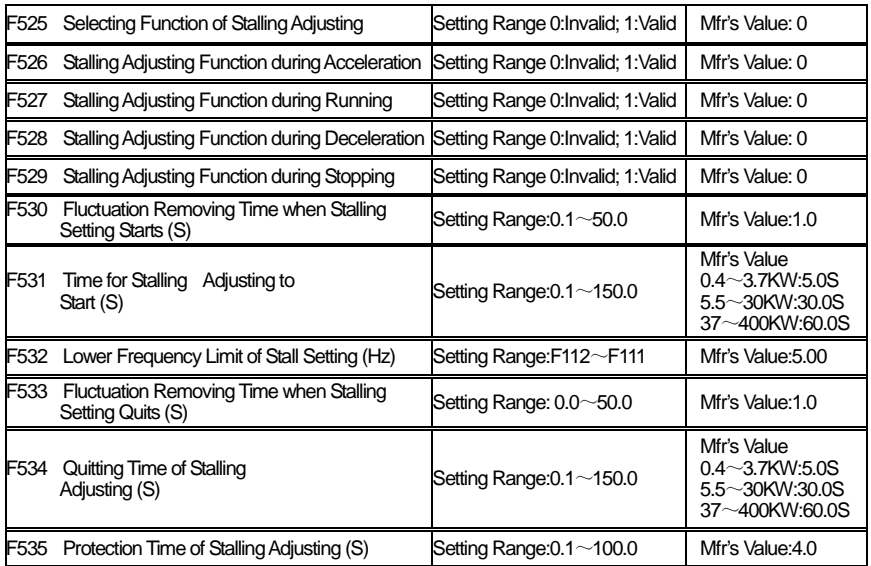

When "Stalling Adjusting" function is valid, inverter will adjust output frequency automatically, restricting the output current within a certain range. The frequency will therefore fluctuate within a smaller range.

#### **Conditions for "Stalling Adjusting":**

When output current is higher than "Initial Overload Current","Stalling Adjusting"starts to work. Refer to "Overload Protection" for "Initial Overload Current".

#### **"Fluctuation Removing":**

The fluctuation of output current for a short time during stalling adjusting is considered "fluctuation" and is ignored, which can increase the stability of output frequency. The effect of "fluctuation removing" is subject to "the time of removing fluctuation". The longer it is, the more stable with output. However, the effect of Stalling Adjusting will be influenced. "Mfr's Value" is normally adopted.

**"Time to Remove Fluctuation" when Stalling Adjusting Starts (F530):** "Stalling Adjusting" will not happen immediately when inverter's output current exceeds the "Initial Overload Current", but will wait for a certain period of time (setting value of F530). If output current is higher than "Initial Overload Current" all the time during waiting time, inverter will start "Stalling Adiusting".

#### **"Time to Remove Fluctuation" when Stalling Adjusting Quits (F533):**

When output current is lower than "Initial Overload Current" during stalling adjusting, "Stalling Adjusting" will not stop immediately but wait for a certain period of time (setting value of F533). If output current is lower than "Initial Overload Current" all the time during waiting time, inverter will quit "Stalling Adjusting" function.

#### **Lower Frequency Limit of Stalling Adjusting (F532):**

Output Frequency will drop automatically during "Stalling Adjusting" till it reaches the "Lower Frequency Limit of stalling adjusting". Inverter will maintain this frequency should the stalling fail to be eliminated.

#### **Protection Time of Stalling Adjusting (F535):**

When Output Frequency drops to the "Lower Frequency Limit of Stalling Adjusting" during "Stalling Adjusting", and if stalling still continues after waiting for a certain period of time (setting value of F535), inverter will enter "Overload" (OL) protection state. This period of time shall be the protection time of Stalling Adjusting.

#### **Action Time and Quitting Time of Stalling Adjusting (F531, F534):**

In case of "stalling", the time of frequency drop will be the acting time of "Stalling Adjusting"; when "stalling" is canceled, the time of frequency raising will be the quitting time of "Stalling Adjusting".

Fig 9-3 indicates the process of Stalling Adjusting:

**a.** "I<sub>i"</sub> is initial overload current. When output current is higher than this value, the inverter will

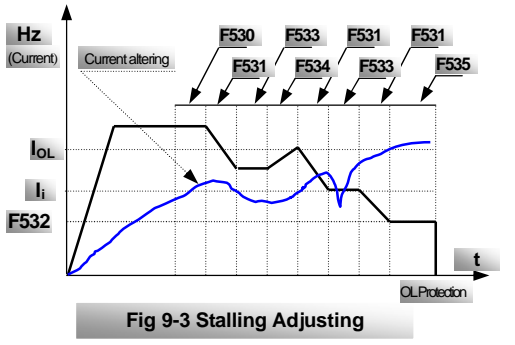

judge the fluctuation-removing time. If current does not become smaller during the fluctuation-removing time (F530), then the Stalling Adjusting start.

- **b.** After Stalling Adjusting starts to work, decelerate as per the time Stalling Adjusting works (Deceleration Time) (F531); before dropping to the Lower Frequency Limit (F532) of Stalling Adjusting, if current drops below  $I_{i}$ , the inverter will judge the fluctuation-removing time (F533) when Stalling Adjusting quits. If current remains below I<sub>i</sub> within this time, then quit Stalling Adjusting.
- **c.** If current rises above I<sub>i</sub> before completely quitting Stalling Adjusting, Stalling Adjusting will continue to work. The inverter will judge the protection time (F535) of Stalling Adjusting when current continues to rise and frequency keeps dropping until it reaches the Lower Frequency Limit (F532) of Stalling Adjusting. If the current remains high during this time, overload protection will occur.

#### **9.2 Timing Control**

"Timing Control" mainly refers to "Timing of Free Stop" and "Timing Action" of the corresponding output terminal. E.g.

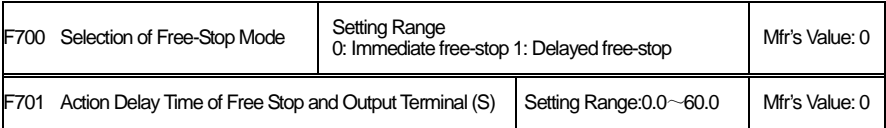

"Selection of Free Stop Mode" is only used for "Free Stop" mode of terminal control. When selecting "Immediate Free-Stop", delay time (F701) will not work; when delay time is 0 (i.e. F701=0), it works as immediate free stop.

"Delayed Free-Stop" means that inverter will not stop immediately upon receiving the signal of "Free Stop", but will wait for some time before implementing the command of "Free Stop", delay time is subject to F701.

When F701>0, delay time is valid, and the corresponding output terminal will carry out its delay action or delay overturn as per this time.

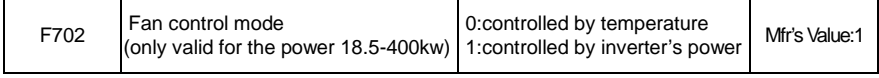

F702=0; Fan's run is controlled by the radiator;

Fun will be run if inverter's temperature is up to stated temperature;

F702=1; Fan will run when power is supplied to the inverter.

And fan will not stop until power off.

#### **9.3 Programmable Protection Function**

#### **9.3.1 Under-Voltage Protection and Out-Phase Protection**

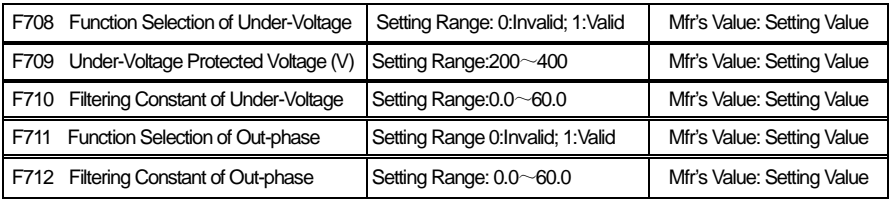

#### **"Under-Voltage" means too low voltage at AC input**.

"Out-Phase" means lack of phase of the input 3-phase power.

Filtering constant of "Under-Voltage"/"Out-Phase" signals are used to remove interference to avoid mis-protection. The greater the setting values are, the longer the constants of filtering time, and the better filtering effect

#### **9.3.2 Overload Protection**

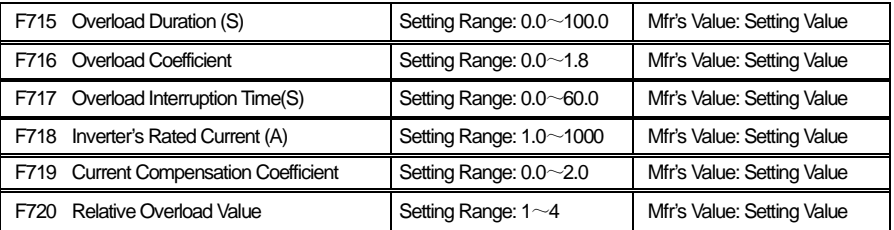

Inverter will have "overload protection" when output current is accumulated to the set "overload accumulation value".

#### **Overload Lasting Time:**

The time from the moment when output current is greater than "Initial Overload Current" to the moment when "Overload Protection" occurs.

#### **Overload coefficient:**

The ratio of the current when overload protection occurs over the rated current. The values to be taken shall be subject to the actual load.

#### **Overload Interruption Time:**

- a. **"Initial Overload Current"** Refers to the current starting to calculate the overload time.
- b. **Overload Ampere-Second Value**

Refers to the product of the current exceeding "Initial Overload Current" values and time. The accumulation (integral) of overload ampere-second value is called **accumulated overload value**. Overload protection value is actually understood as "current×time".

- c. If output current remains higher than the value of "Initial Overload Current", then the system will accumulate the overload Ampere-Second Value; if output current suddenly drops below "Initial Overload Current", then **overload Ampere-Second** Value will stop its accumulation. If the current is still lower than "Initial Overload Current" after a certain period of time (setting value of F717), then the accumulated overload value made before will be eliminated. If output current exceeds again "Initial Overload Current" value during this time, then **Overload Ampere-Second Value** will be continuously accumulated on basis of the previous accumulation value
- d. Therefore, the setting time of F717 is called "Overload Interruption Time".

#### ·**Current Compensation Coefficient:**

- a. There may be some errors between the current value that inverter has obtained through galvanoscopes and the value actually measured. Compensation can be made by setting F719.
- b.  $0.1 \sim 0.9$  are negative compensation. The current display will have a smaller value with a smaller coefficient;
- c.  $1.1 \sim 2.0$  are positive compensation. The current will display a bigger value with a bigger coefficient;
- d. F719=1.0, no compensation.

#### ·**Relative Overload Value:**

- a. This parameter indicates the difference value between overload protection current and "Initial Overload Current", adopting positive integer. Relative Overload Value=[(overload protection current – initial overload current) /rated current]×10
- b.  $E.q$ , overload coefficient =1.5, relative overload value =2, rated current=30A; then the initial overload current value= $(1.5-0.2) \times 30=1.3\times 30=39$ A. i.e., overload time is calculated from the moment when output current is 39A.

#### ·**Diagram of Overload Protection:**

Refer to Fig 9-4 for overload protection.

- a. I<sub>i</sub>: initial overload current,  $I_{OL}$ : overload protection current; F717 in the frame shows overload interruption time.
- b. Sum of shaded area equals to the accumulated overload value; overload protection value=F715×overload protection current.
- c. When sum of shaded area is more than overload protection value, overload protection occurs.

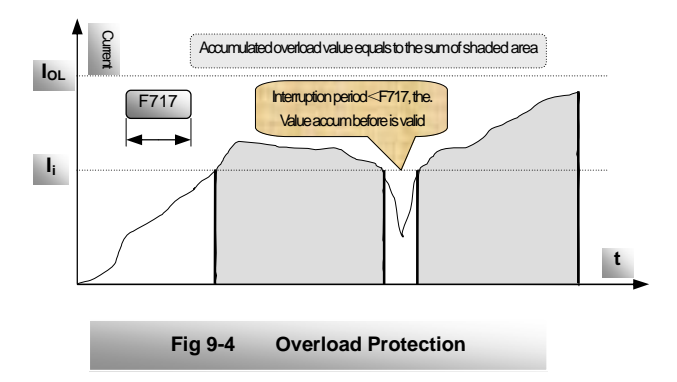

#### **X. Analog Input & Frequency Output**

Lower and upper limits may change output frequency range;

Input compensation affects output frequency accuracy. "Relation between analog change and output frequency" may bring convenience to your operation.

In analog speed control mode, mode rate adjustment is sometimes required for an ideal effect on the lower and upper limits of input analog, the relation between analog changes and output frequency, and the corresponding output frequency as min analog is input.

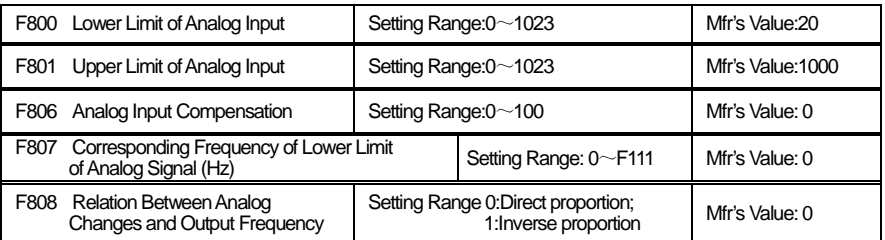

#### If **F204=3**, then select **Analog Speed Control**.

#### **Setting the Lower and Upper Limits of Analog:**

- a. If analog reaches the max input but running frequency still fails to reach the upper limiting frequency, and then reduce the F801 value gradually until requirement is met.
- b. In case of min input with analog while inverter cannot have its output drop to 0Hz, then increase the value of F800 gradually until meeting the requirements.
- c. Parameter F806 is used for fine adjustment of inverter's running frequency.

#### **Corresponding Frequency to the Lower Limit**:

As the value of 807 is higher than Lower Frequency Limit (F112), inverter will still keep running at a certain frequency even if a min analog value is input.

#### **Analog Speed Control:**

- a. As F808=0, direct ratio between input analog and output frequency, i.e.  $0\neg 5V$  (or  $0\neg$ 10V or 0 $\sim$ 20mA) corresponds to 0 $\sim$ upper limiting frequency.
- b. As F808=1, inverse proportion between input analog quantity and output frequency, i.e.  $5~\sim$  0V (or 10 $~\sim$  0V or 20 $~\sim$  0mA) corresponds to 0 $~\sim$  upper limiting frequency.

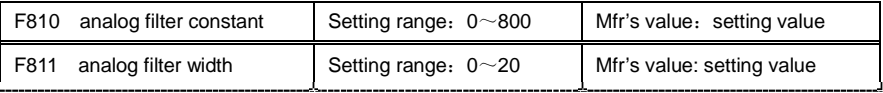

**F810, F811 usually are used together to adjust reaction time and precision of analog.**

#### **Appendix 1 Trouble Shooting**

When malfunction occurs to inverter, don't run by resetting immediately. Check any causes and get it removed if there is any.

Take counter measures by referring to this manual in case of any malfunctions on inverter. Should it still be unsolved, contact the manufacturer. Never attempt any repairing without due authorization.

#### Table 1-1 **Inverter's Common Cases of Malfunctions**

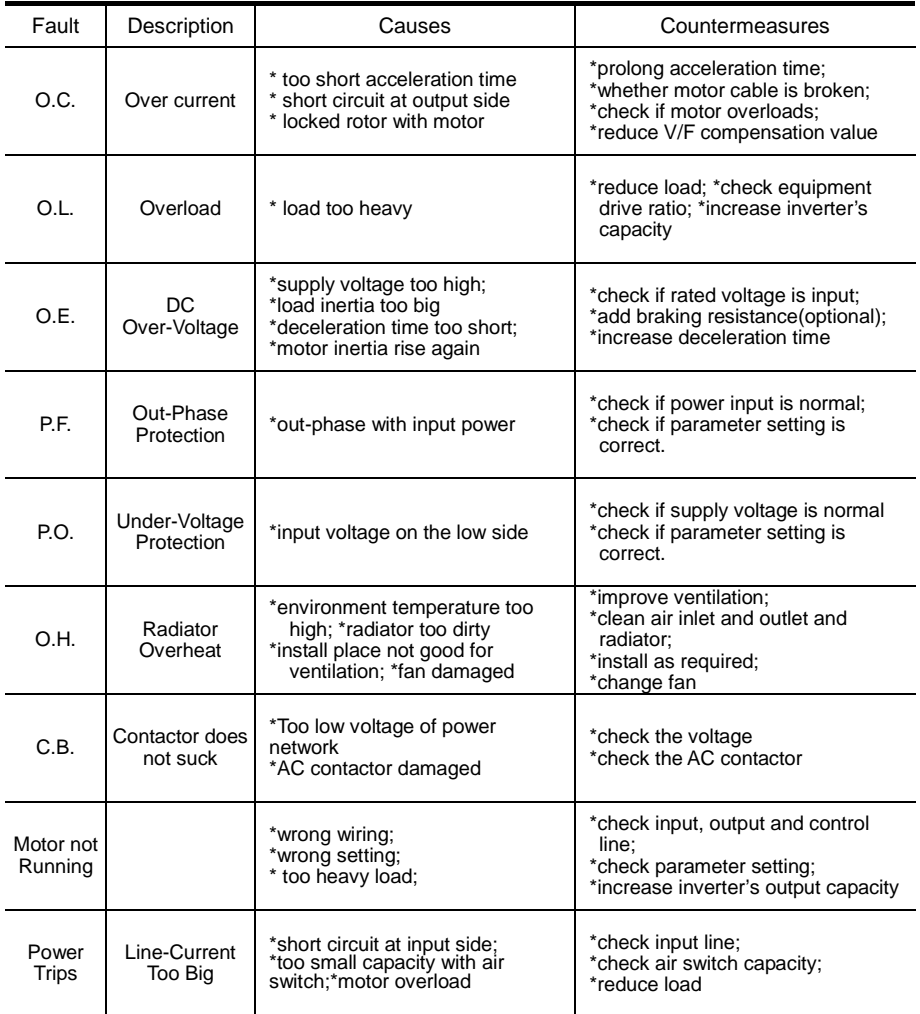

**\* No P.F. protection for single-phase and three-phase under 3.7KW.**

**\* C.B. protection only for cabinet-type inverters from 110KW to 400KW.**

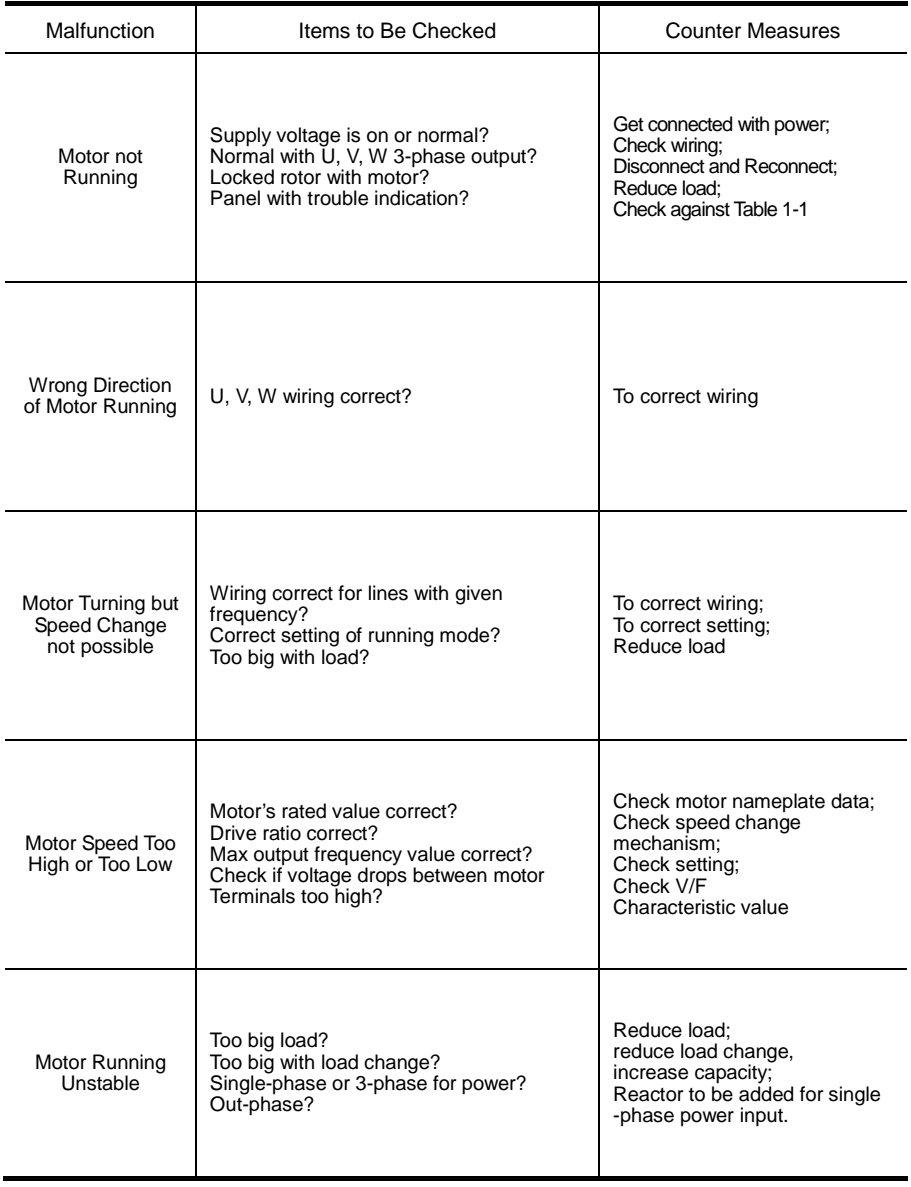

### Table 1-2 **Motor Malfunction and Counter Measures**

**Appendix 2 Zoom Table of Function Code**

| Function<br>Section     | Function<br>Code | Function<br>Definition                                   | <b>Setting Range</b>                                        | Mfr's Value                                                                                   | Change                    |
|-------------------------|------------------|----------------------------------------------------------|-------------------------------------------------------------|-----------------------------------------------------------------------------------------------|---------------------------|
|                         | F <sub>100</sub> | User's Password                                          | $0 - 9999$                                                  | 8                                                                                             |                           |
|                         | F101. F102       | Reserved                                                 |                                                             |                                                                                               |                           |
|                         | F <sub>103</sub> | <b>Inverter's Power</b>                                  | $0.40 - 400.0$                                              | This inverter's<br>power value                                                                |                           |
|                         | F104             | Reserved                                                 |                                                             |                                                                                               |                           |
|                         | F <sub>105</sub> | Software Version No                                      |                                                             |                                                                                               |                           |
|                         | F106             | Inverter's Input<br><b>Voltage Type</b>                  | 0:Single-phase<br>1:3-phase                                 |                                                                                               |                           |
|                         | F <sub>107</sub> | <b>Output Voltage</b><br>Proportion                      | $1 - 100%$                                                  | 100                                                                                           | $\boldsymbol{\mathsf{x}}$ |
|                         | F108             | Reserved                                                 |                                                             |                                                                                               |                           |
|                         | F <sub>109</sub> | Min Frequency<br>displayed by current                    | 5.00~50.00                                                  | 15.00                                                                                         |                           |
|                         | F <sub>110</sub> | Reserved                                                 |                                                             |                                                                                               |                           |
|                         | F111             | Max Frequency Limit                                      | $F113 - 400.0$                                              | 50.00                                                                                         | $\boldsymbol{\mathsf{x}}$ |
|                         | F112             | Min Frequency Limit                                      | $0.50 - F113$                                               | 0.50                                                                                          | $\boldsymbol{\mathsf{x}}$ |
|                         | F113             | <b>Target Frequency</b>                                  | $F112 \sim F111$                                            | 10.00                                                                                         | $\boldsymbol{\mathsf{x}}$ |
| <b>Basic Parameters</b> | F114             | 1 <sup>st</sup> Acceleration Time                        | $0.1 - 3000$                                                | 5.0S for $0.4 \sim 3.7$ KW<br>30.0S for $5.5 \sim 30$ KW<br>60.0S for 37~400KW                | ×                         |
|                         | F115             | 1 <sup>st</sup> Deceleration Time                        | $0.1 - 3000$                                                | 5.0S for $0.4 \sim 3.7$ KW<br>$30.0S$ for $5.5$ $\sim$ $30$ KW<br>60.0S for $37$ $\neg$ 400KW | ×                         |
|                         | F116             | 2 <sup>nd</sup> Acceleration Time                        | $0.1 - 3000$                                                | 5.0S for $0.4 \sim 3.7$ KW<br>30.0S for 5.5 $\sim$ 30KW<br>60.0S for $37$ $\neg$ 400KW        | $\boldsymbol{\mathsf{x}}$ |
|                         | F117             | 2 <sup>nd</sup> Deceleration Time                        | $0.1 - 3000$                                                | 5.0S for $0.4 \sim 3.7$ KW<br>30.0S for 5.5~30KW<br>60.0S for 37~400KW                        | $\boldsymbol{\mathsf{x}}$ |
|                         | F118             | <b>Turnover Frequency</b>                                | $15.00 - 400.0$                                             | 50.00                                                                                         | ×                         |
|                         | F119             | <b>Latent Frequency</b>                                  | $F112\sim F111$                                             | 5.00                                                                                          |                           |
|                         | F120             | Dead-Time of Switch<br>Between Coronation and<br>Reverse | $0.0 \sim 3000$                                             | 0.0                                                                                           |                           |
|                         | F <sub>121</sub> | <b>Stop Mode Selection</b>                               | 0: Stop by deceleration<br>time 1: Free stop                | 0                                                                                             |                           |
|                         | F122             | Reserved                                                 |                                                             |                                                                                               |                           |
|                         | F <sub>123</sub> | Jogging Function                                         | 0: Invalid jogging<br>function<br>1: Valid jogging function | 1                                                                                             | ×                         |
|                         | F124             | Jogging Frequency                                        | $F112 \sim F111$                                            | 5.00                                                                                          |                           |

**Basic parameters**

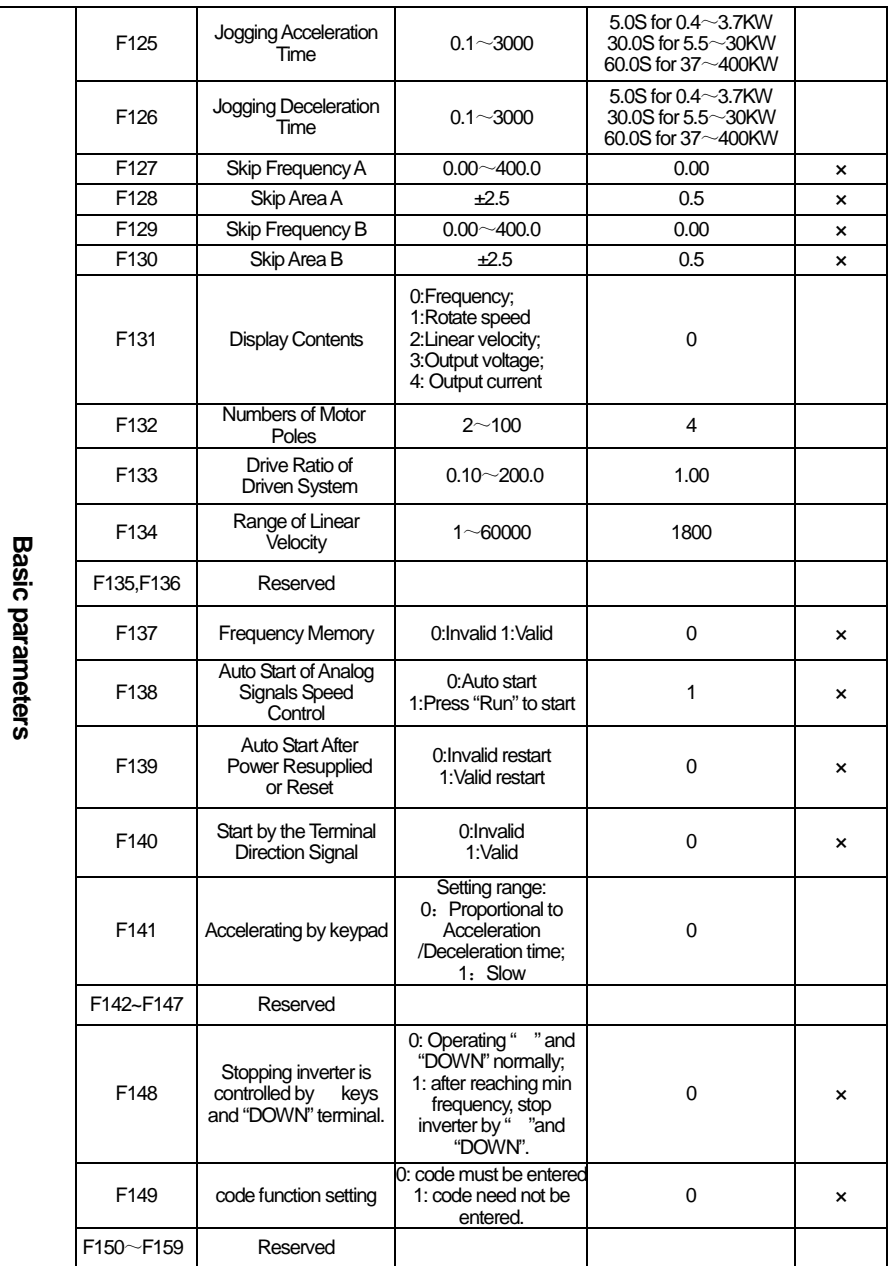

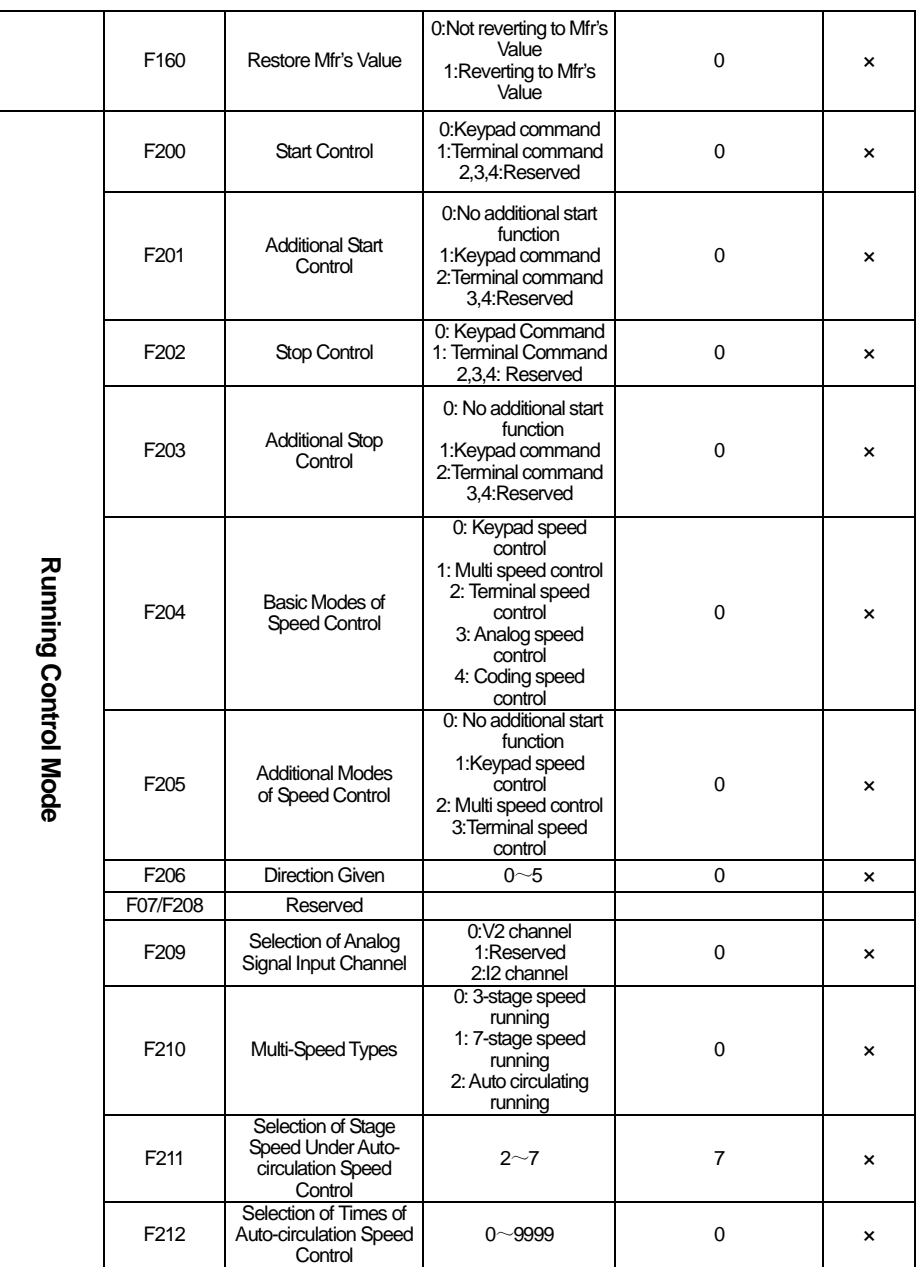

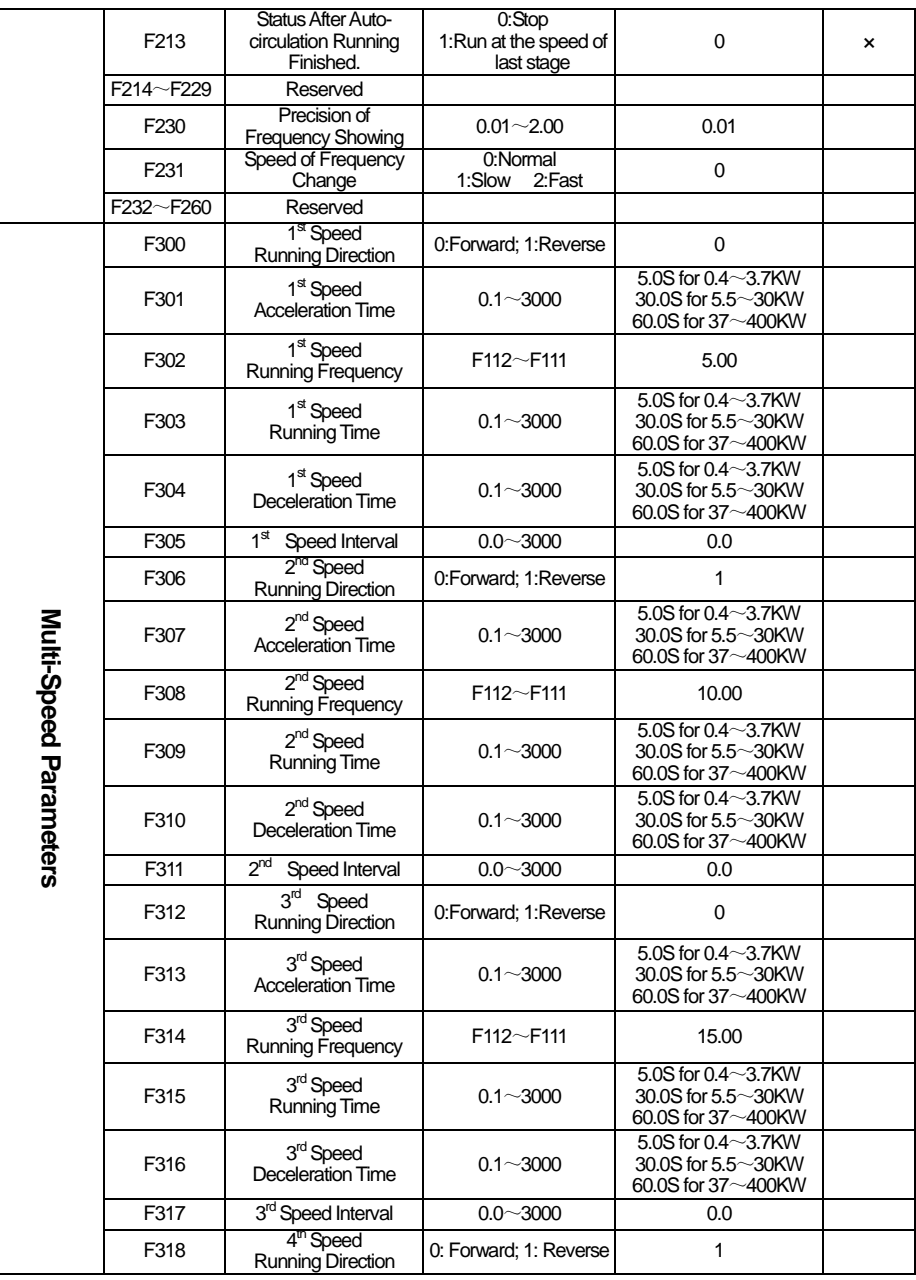

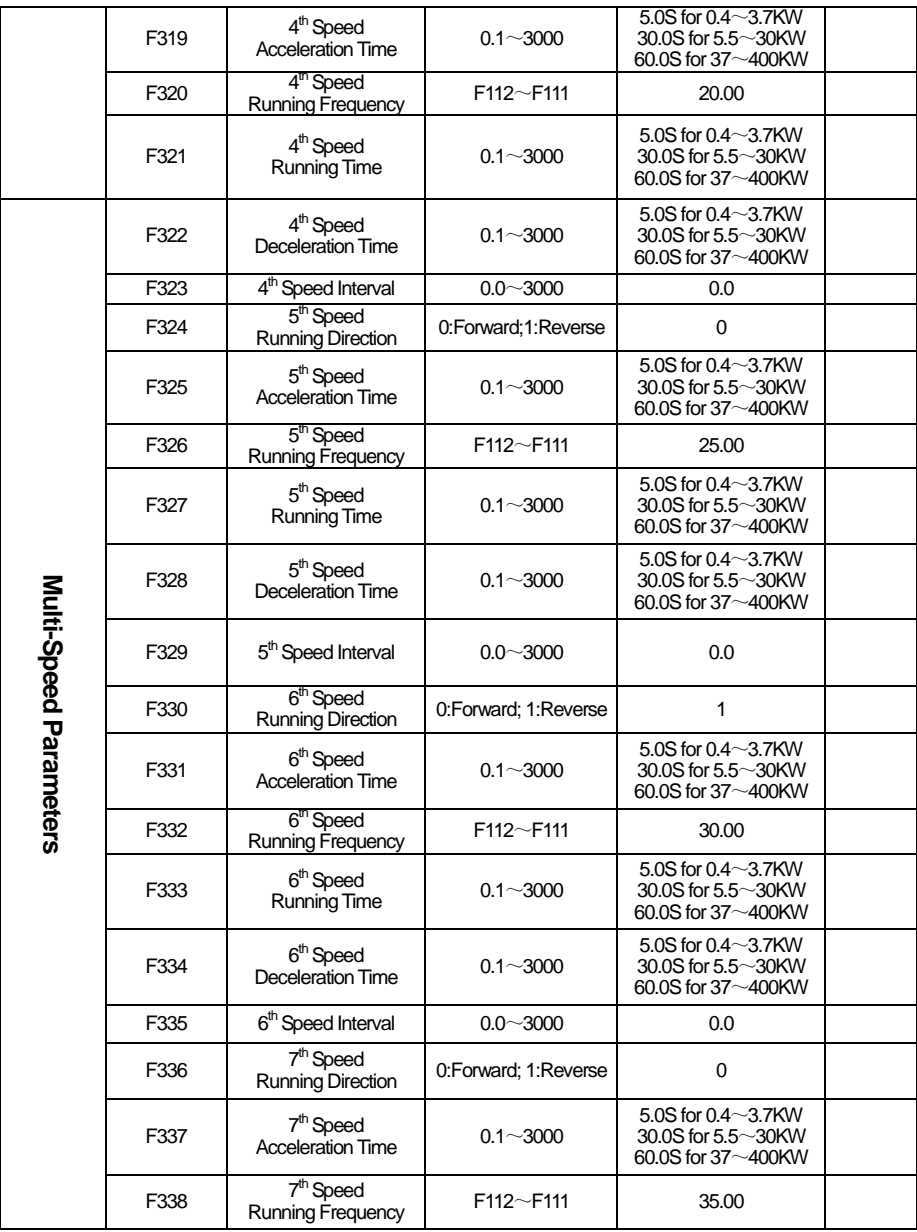

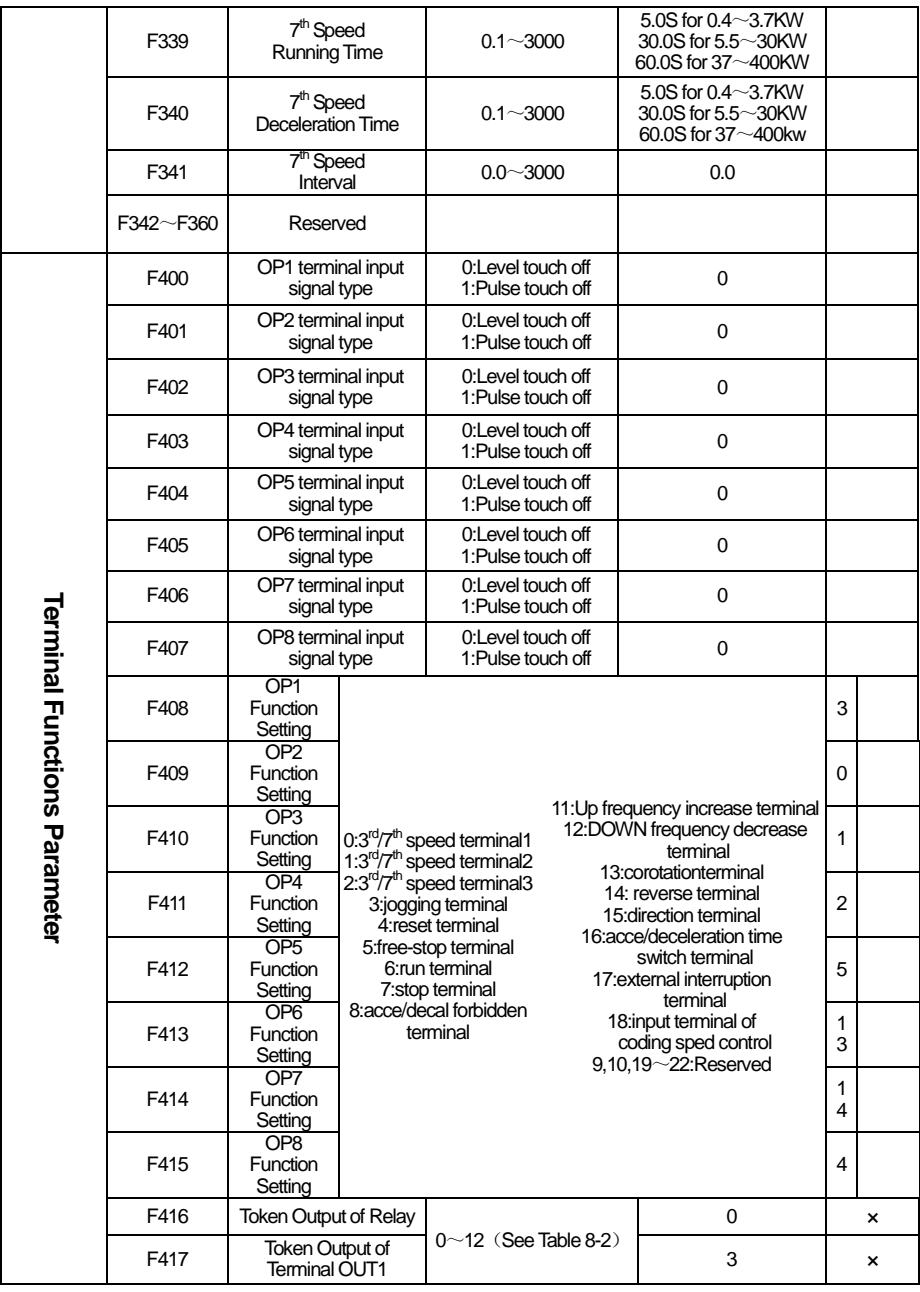

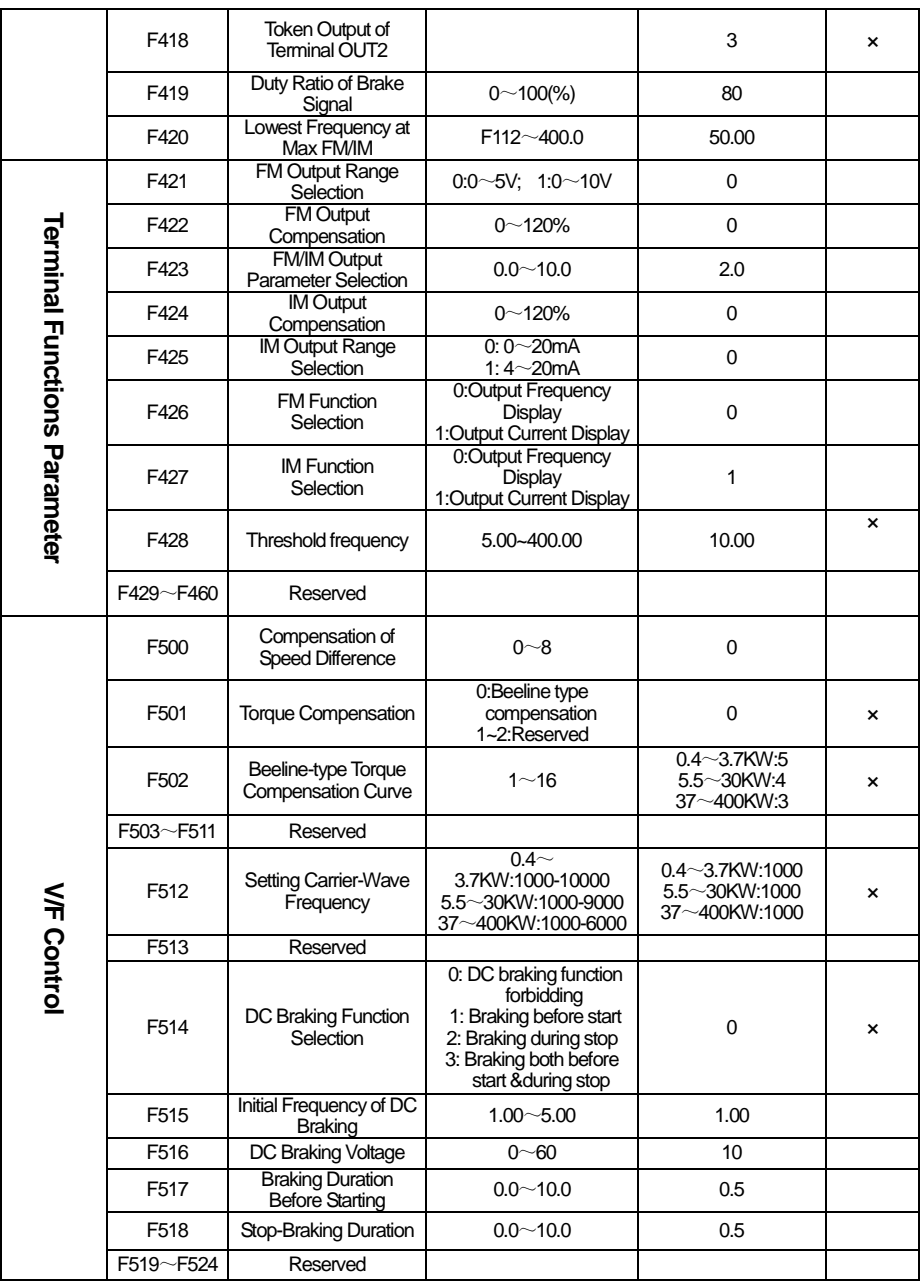

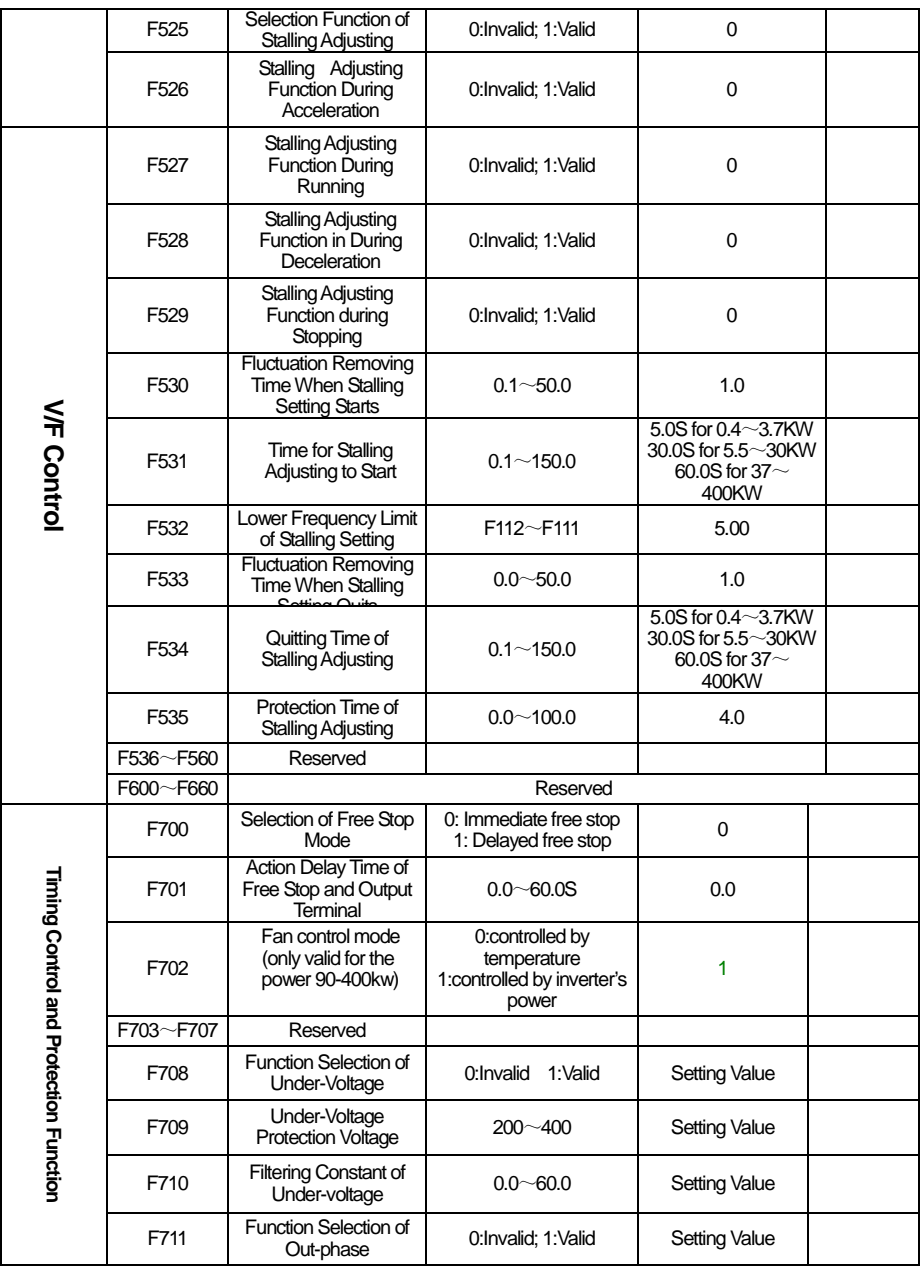

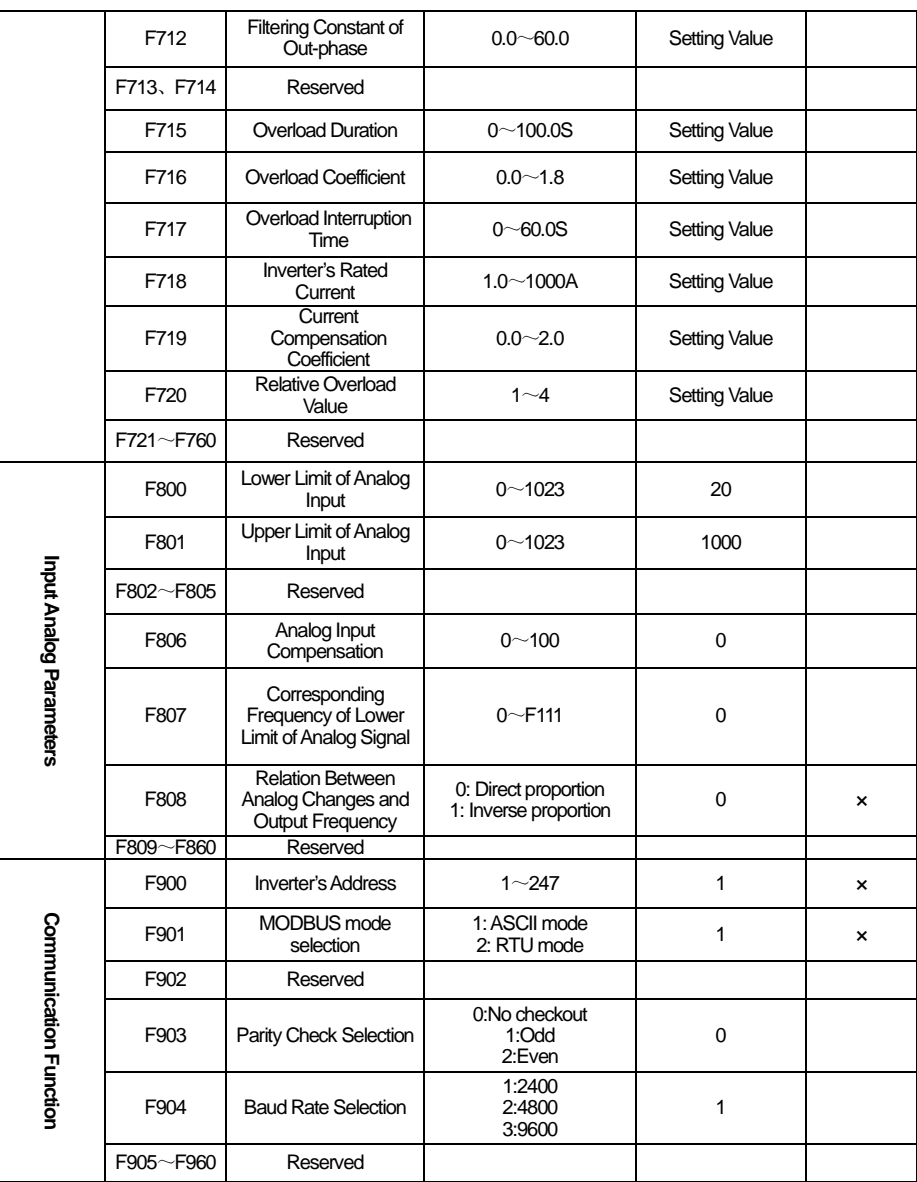

Note: x indicating that function code can only be modified in stop state. indicating that function code can be modified both in stop and run state.

indicating that function code can only be checked in stop or run state but cannot be modified.

indicating that function code cannot be initialized as inverter restores manufacturer's value but can only be modified manually.

#### **Appendix 3 Products & Structures**

PR7000 series inverter has its power range between  $0.4 \sim 400$ KW. Refer to Tables 3-1 and 3-2 for main data. There may be two (or more than two) kinds of structures for certain products. Please make a clear indication when placing your order.

Inverter should operate under the rated output current, with overload permitted for a short time. However, it shall not exceed the allowable values at working time.

| <b>Model</b>   | Applicable<br>Motor (kW) | Rated<br>Current<br>Output (A) | <b>Structure</b><br>Code | Cooling<br><b>Mode</b> | <b>Remarks</b>                      |
|----------------|--------------------------|--------------------------------|--------------------------|------------------------|-------------------------------------|
| PR7000-0004S2G | 0.4                      | 2.5                            | B <sub>0</sub>           | Self-cooling           |                                     |
| PR7000-0007S2G | 0.75                     | 4.5                            | B <sub>0</sub>           | Air Cooling            |                                     |
| PR7000-0015S2G | 1.5                      | $\overline{7}$                 | B <sub>2</sub>           | Air Cooling            | Single-Ph<br>ase Plastic<br>Hanging |
| PR7000-0022S2G | 2.2                      | 10                             | B <sub>3</sub>           | Air Cooling            |                                     |
| PR7000-0007T3G | 0.75                     | $\overline{2}$                 | <b>B2</b>                | Air Cooling            |                                     |
| PR7000-0015T3T | 1.5                      | 4                              | <b>B2</b>                | Air Cooling            |                                     |
| PR7000-0022T3G | 2.2                      | 6.5                            | <b>B2</b>                | Air Cooling            | Three-Phase Plastic                 |
| PR7000-0037T3G | 3.7                      | 8                              | <b>B4</b>                | Air Cooling            | Hanging                             |
| PR7000-0040T3G | 4.0                      | 9                              | B <sub>4</sub>           | Air Cooling            |                                     |
| PR7000-0055T3G | 5.5                      | 12                             | <b>B5</b>                | Air Cooling            |                                     |
| PR7000-0075T3G | 7.5                      | 17                             | B <sub>5</sub>           | Air Cooling            |                                     |
| PR7000-0110T3G | 11                       | 23                             | C <sub>1</sub>           | Air Cooling            |                                     |
| PR7000-0150T3G | 15                       | 32                             | C <sub>2</sub>           | Air Cooling            |                                     |
| PR7000-0185T3G | 18.5                     | 38                             | C <sub>3</sub>           | Air Cooling            |                                     |
| PR7000-0220T3G | 22                       | 44                             | C <sub>3</sub>           | Air Cooling            |                                     |
| PR7000-0300T3G | 30                       | 60                             | C <sub>4</sub>           | Air Cooling            |                                     |
| PR7000-0370T3G | 37                       | 75                             | C <sub>5</sub>           | Air Cooling            |                                     |
| PR7000-0450T3G | 45                       | 90                             | C <sub>5</sub>           | Air Cooling            |                                     |
| PR7000-0550T3G | 55                       | 110                            | C <sub>6</sub>           | Air Cooling            |                                     |
| PR7000-0750T3G | 75                       | 150                            | C <sub>6</sub>           | Air Cooling            |                                     |
| PR7000-0900T3G | 90                       | 180                            | C7                       | Air Cooling            | Three-Phase Metal Hanging           |
| PR7000-1100T3G | 110                      | 220                            | C7                       | Air Cooling            |                                     |
| PR7000-1320T3G | 132                      | 265                            | C <sub>8</sub>           | Air Cooling            |                                     |

Table 3-1 Product Summary of PR7000

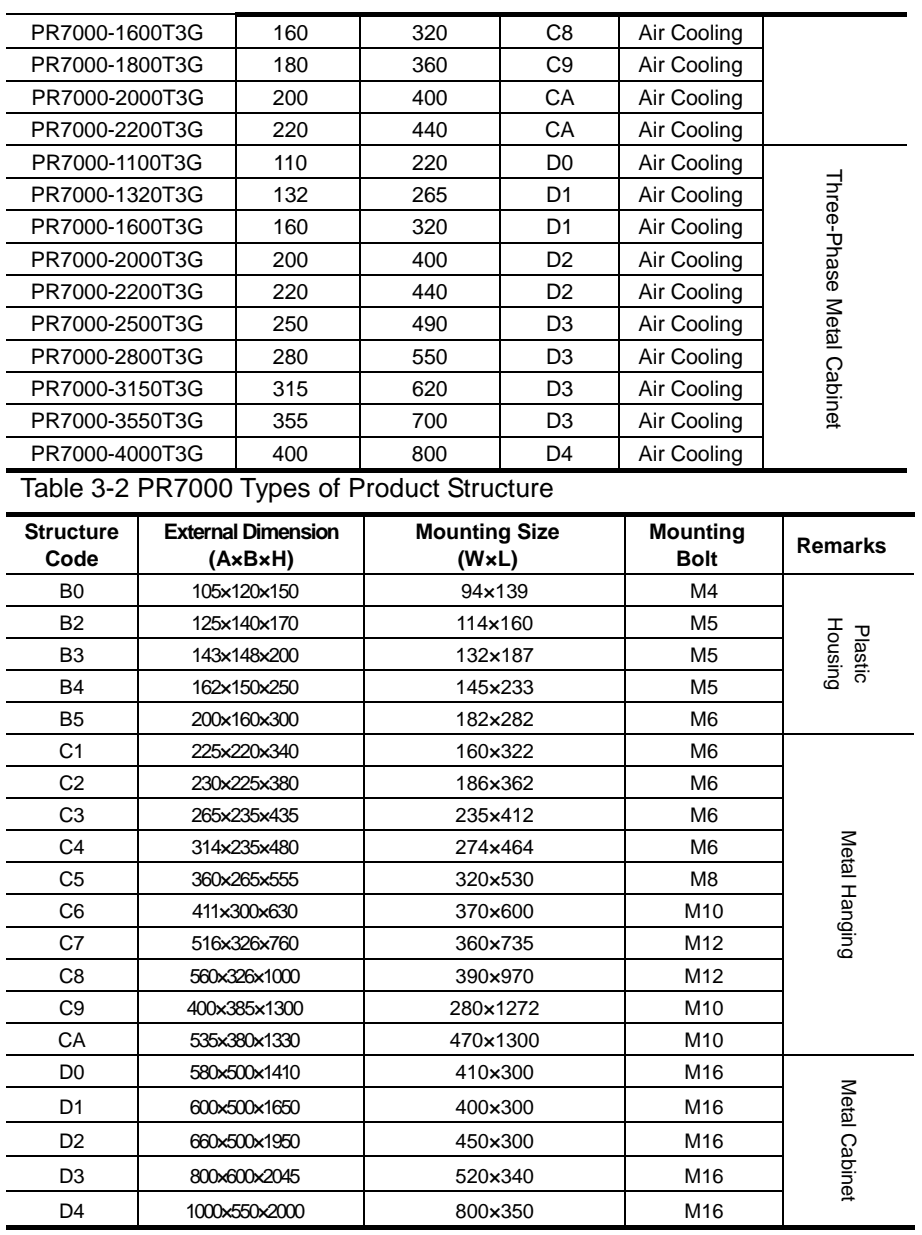

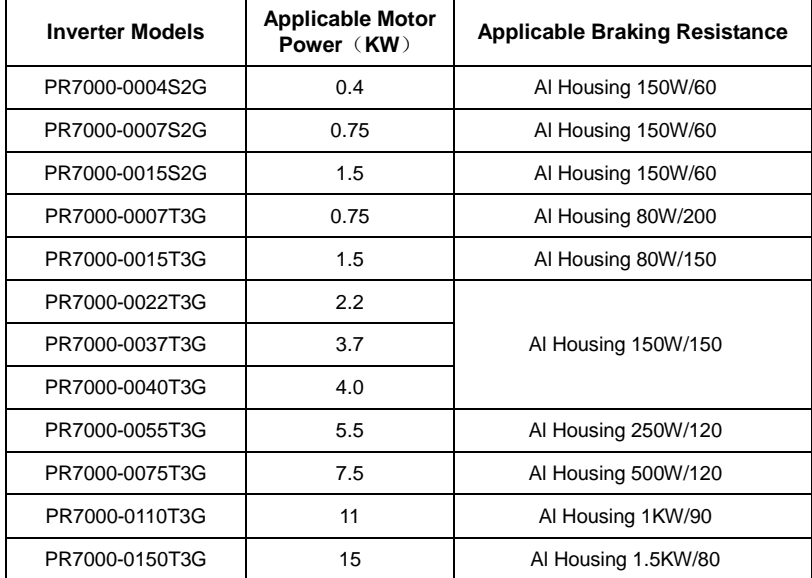

#### **Appendix 4 Selection of Braking Resistance**

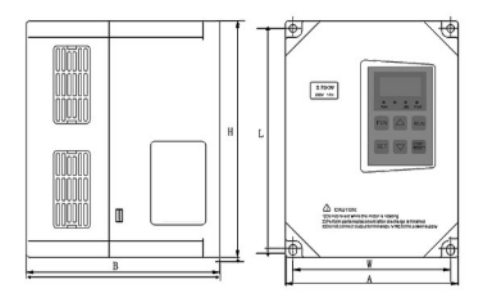

Fig 3-1 Plastic Profile Fig 3-2 Metal Profile

 $\Box \Box$ math>  $000$ <mark>ess</mark>

### **Appendix 5 Communication Manual**

#### **(Version 1.6)**

#### **I. General**

MODBUS is a serial and asynchronous communication protocol. Modbus protocol is a general language applied to PLC and other controlling units. This protocol has defined an information structure which can be identified and used by a controlling unit regardless of whatever network they are transmitted.

You can read reference books or ask for the details of MODBUS from manufactures.

MODBUS protocol does not require a special interface while a typical physical interface is RS485.

#### **II. MODBUS Protocol**

#### **1. Overall Description**

#### **(1) Transmission mode**

#### **1) ASCII Mode**

In ASCII mode, one Byte (hexadecimal format) is expressed by two ASCII characters. For example, 31H (hexadecimal data) includes two ASCII characters'3(33H)','1(31H)'.

Common characters, ASCII characters are shown in the following table:

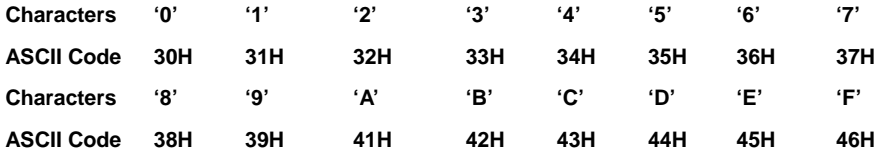

#### **2) RTU Mode**

In RTU mode, one Byte is expressed by hexadecimal format. For example, 31H is delivered to data packet.

#### **(2) Baud rate**

Setting range: 1200, 2400, 4800, 9600, 16200

#### **(3) Frame structure:**

#### **1) ASCII mode**

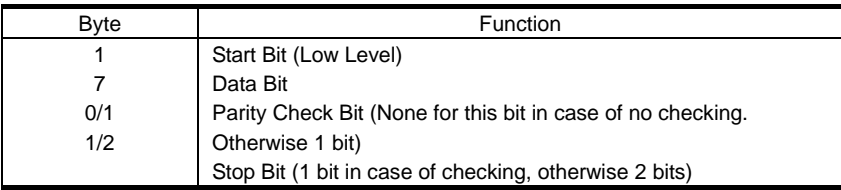

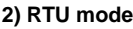

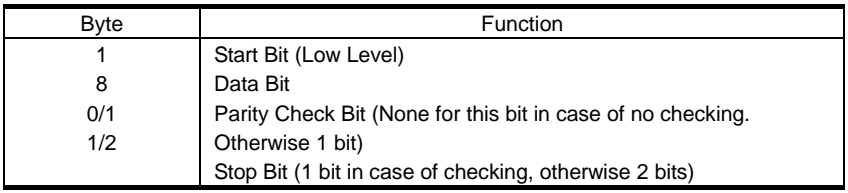

#### **(4) Error Check**

#### **1) ASCII mode**

Longitudinal Redundancy Check (LRC): It is performed on the ASCII message field contents excluding the 'colon' character that begins the message, and excluding the CRLF pair at the end of the message.

The LRC is calculated by adding together successive 8–bit bytes of the message, discarding any carries, and then two's complementing the result.

A procedure for generating an LRC is:

1. Add all bytes in the message, excluding the starting 'colon' and ending CRLF. Add them into an 8–bit field, so that carries will be discarded.

2. Subtract the final field value from FF hex (all 1's), to produce the ones–complement.

3. Add 1 to produce the twos–complement.

#### **2) RTU Mode**

Cyclical Redundancy Check (CRC): The CRC field is two bytes, containing a 16–bit binary value.

The CRC is started by first preloading a 16–bit register to all 1's. Then a process begins of applying successive 8–bit bytes of the message to the current contents of the register. Only the eight bits of data in each character are used for generating the CRC. Start and stop bits, and the parity bit, do not apply to the CRC.

A procedure for generating a CRC-16 is:

- 1. Load a 16–bit register with FFFF hex (all 1's). Call this the CRC register.
- 2. Exclusive OR the first 8–bit byte of the message with the high–order byte of the 16–bit CRC register, putting the result in the CRC registers.
- 3. Shift the CRC register one bit to the right (toward the LSB), zero–filling the MSB. Extract and examine the LSB.

4. (If the LSB was 0): Repeat Step 3 (another shift).

(If the LSB was 1): Exclusive OR the CRC register with the polynomial value A001 hex (1010 0000 0000 0001).

5. Repeat Steps 3 and 4 until 8 shifts have been performed. When this is done, a complete 8–bit byte will have been processed.

When the CRC is appended to the message, the low-order byte is appended first, followed by the high-order byte.

#### **2. Command Type & Format**

#### **(1) The listing below shows the function codes.**

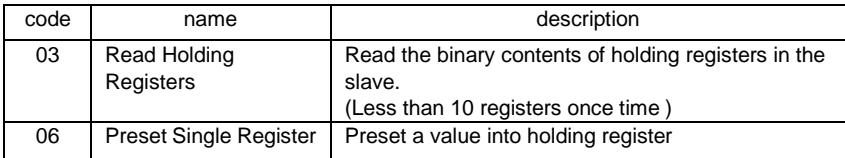

#### **(2) Format**

#### **1) ASCII mode**

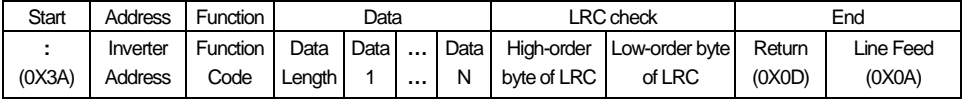

#### **2)RTU mode**

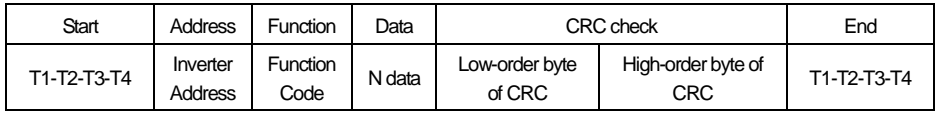

#### **3) Protocol Converter**

It is easy to turn a RTU command into an ASCII command followed by the lists:

- 1) Use the LRC replacing the CRC.
- 2) Transform each byte in RTU command into a corresponding two byte ASCII. For example: transform 0x03 into 0x30, 0x33 (ASCII code for 0 and ASCII code for 3).
- 3) Add a 'colon' (:) character (ASCII 3A hex) at the beginning of the message.
- 4) End with a 'carriage return line feed' (CRLF) pair (ASCII 0D and 0A hex).

#### **So we will introduce RTU Mode in followed part. If you use ASCII mode, you can use the up lists to convert.**

#### **(3) Address and meaning**

The part introduces inverter running, inverter status and related parameters setting. Description of rules of function codes parameters address:

1) Use the function code as parameter address

General Series:

High-order byte: 01~0A (hexadecimal)

Low-order byte: 00~50 (max range) (hexadecimal) Function code range of each partition is not the same. The specific range refers to manual.

For example: F114 (display on the board), parameter address is 010E (hexadecimal).

F201 (display on the board), parameter address is 0201 (hexadecimal).

**Note: in this situation, it allows to read six function codes and write only one function code.**

**Some function codes can only be checked but cannot be modified; some function codes can neither be checked nor be modified; some function codes cannot be modified in run state; some function codes cannot be modified both in stop and run state.**

**In case parameters of all function codes are changed, the effective range, unit and related instructions shall refer to user manual of related series of inverters. Otherwise, unexpected results may occur.**

2) Use different parameters as parameter address

(The above address and parameters descriptions are in hexadecimal format, for example, the decimal digit 4096 is represented by hexadecimal 1000).

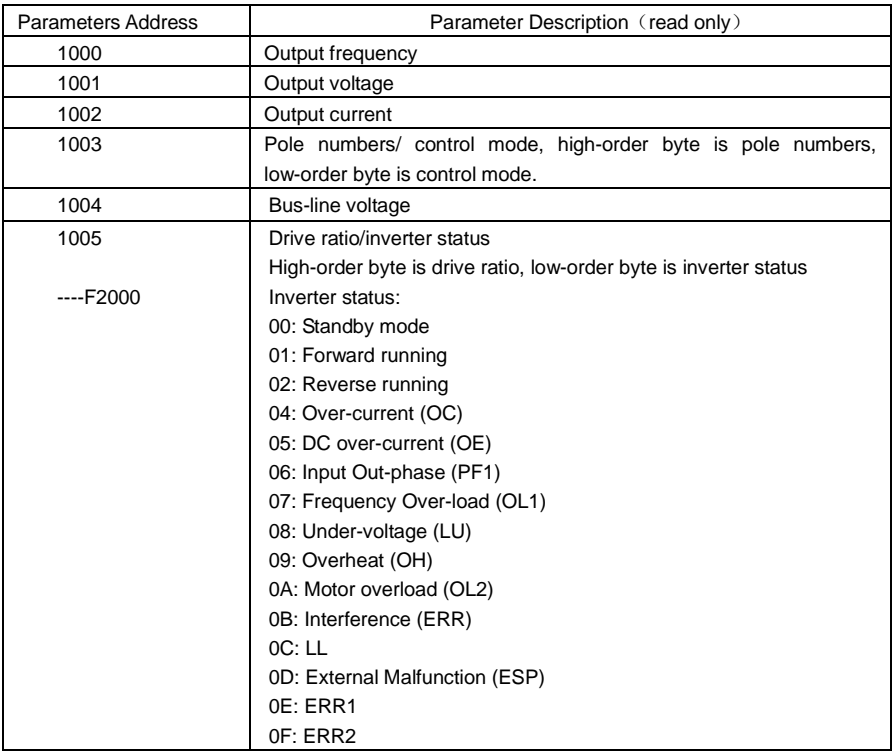

#### **1. Running status parameters**

#### **2. Control commands**

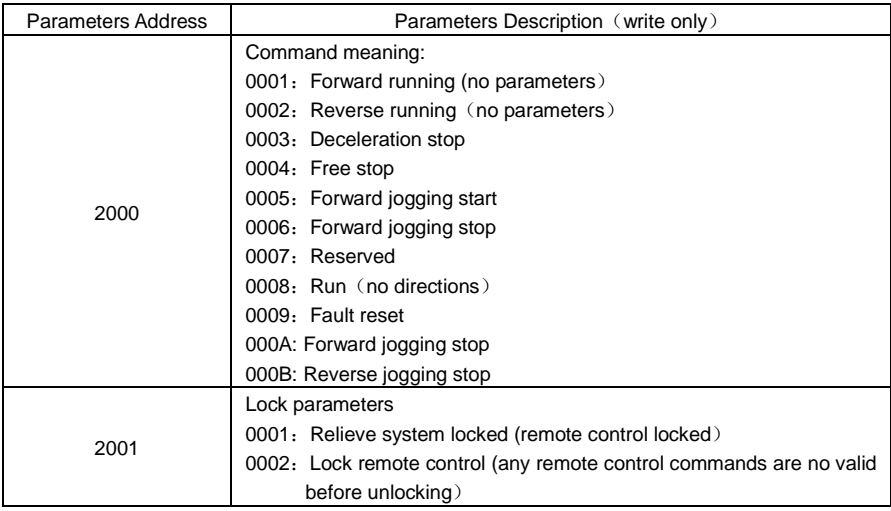

**Command types of F2000 series do not belong to every inverter models.**

#### **3. Illegal Response When Reading Parameters**

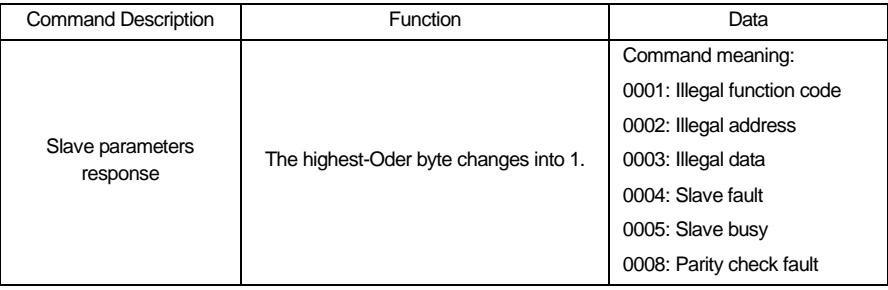

The following is response command when read/write parameters:

**Eg1**: In RTU mode, change acc time (F114) to 10.0s in NO.01 inverter.

#### **Query**

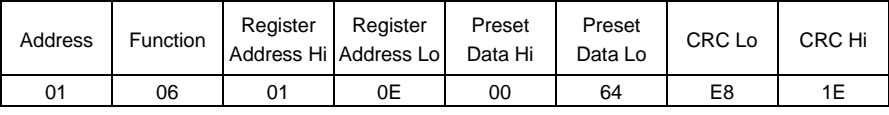

**Function code F114 Value: 10.0S**

#### **Normal Response**

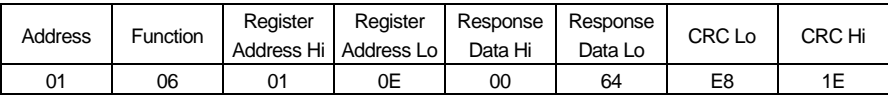

**Function code F114 Normal Response**

#### **Abnormal Response**

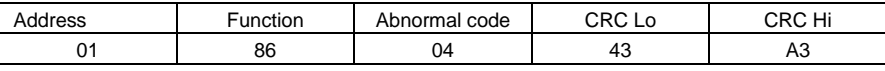

#### **The max value of function code is 1. Slave fault**

**Eg 2**: Read output frequency, output voltage, output current and current rotate speed from N0.2 inverter.

#### **Host Query**

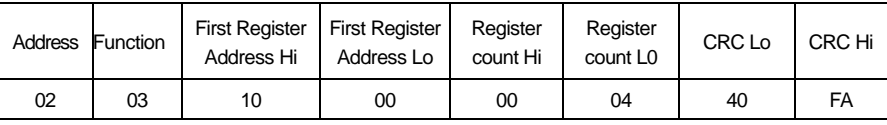

#### **Communication Parameters Address 1000H**

#### **Slave Response:**

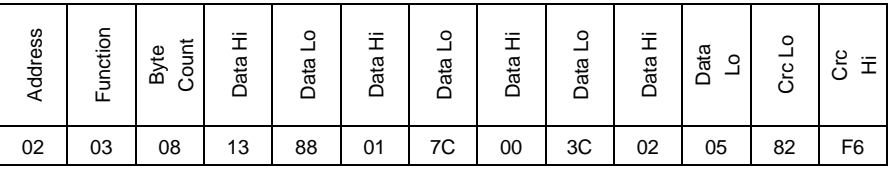

**Output Frequency Output Voltage Output Current Numbers of Pole Pairs Control Mode**

**NO.2 Inverter's output frequency is 50.00Hz, output voltage is 380V, output current is 6.0A, and numbers of pole pairs are 2 and control mode PC/PLC control.**

**Eg 3:** NO.1 Inverter runs forwardly.

#### **Host Query:**

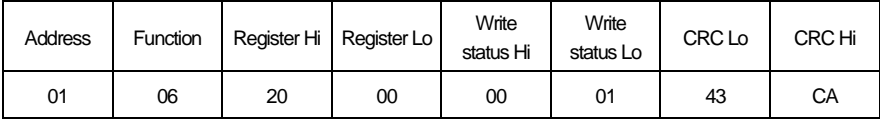

### **Communication parameters address 2000H forward running**

#### **Slave Normal Response:**

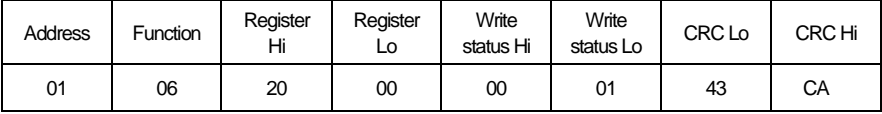

#### **Normal Response**

#### **Slave Abnormal Response:**

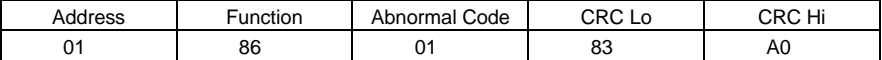

**The max value of function code is 1. Illegal function code (assumption)**

**Eg4:** Read the value of F113, F114 from NO.2 inverter

#### **Host Query:**

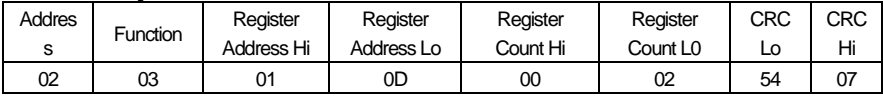

**Communication Parameter Address F10DH Numbers of Read Registers Slave Normal Response:**

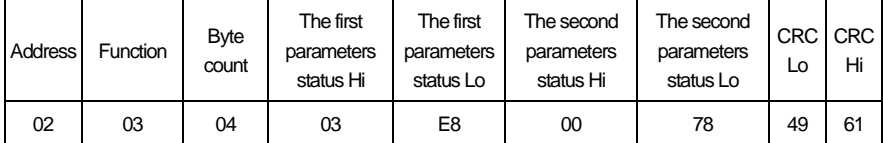

**The actual value is 10.00. The actual value is 12.00.**

#### **Slave Abnormal Response:**

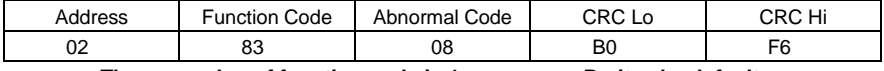

**The max value of function code is 1. Parity check fault**

#### **3. Additional Remarks**

#### **Expressions during communication course:**

Parameter Values of Frequency=actual value X 100 (General Series) Parameter Values of Frequency=actual value X 10 (Medium Frequency Series) Parameter Values of Time=actual value X 10 Parameter Values of Current=actual value X 10 Parameter Values of Voltage=actual value X 1 Parameter Values of Power=actual value X 100 Parameter Values of Drive Ratio=actual value X 100 Parameter Values of Version No. =actual value X 100

**Instruction: Parameter value is the value sent in the data package. Actual value is the actual value of inverter. After PC/PLC receives the parameter value, it will divide the corresponding coefficient to get the actual value.**

**NOTE: Take no account of radix point of the data in the data package when PC/PLC transmits command to inverter. The valid value is range from 0 to 65535.**